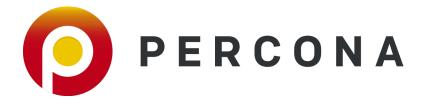

# Percona Server for MongoDB 4.0 Documentation

Release 4.0.28-23

Percona LLC and/or its affiliates 2015-2022

# **CONTENTS**

| I   | About Percona Server for MongoDB | 3   |
|-----|----------------------------------|-----|
| II  | Installation                     | 7   |
| III | <b>Features</b>                  | 19  |
| IV  | How to                           | 61  |
| V   | Release Notes                    | 97  |
| VI  | Reference                        | 113 |

*Percona Server for MongoDB* is a free, enhanced, fully compatible, source available, drop-in replacement for MongoDB 4.0 Community Edition with enterprise-grade features. It requires no changes to MongoDB applications or code.

**Hint:** To see which version of *Percona Server for MongoDB* you are using check the value of the psmdbVersion key in the output of the buildInfo database command. If this key does not exist, *Percona Server for MongoDB* is not installed on the server.

*Percona Server for MongoDB* provides the following features:

- MongoDB's original MMAPv1 storage engine, and the default WiredTiger engine
- Percona Memory Engine storage engine
- Data at Rest Encryption
- External authentication
- Audit logging to track and query database interactions of users or applications
- Hot Backup for the default WiredTiger
- Profiling Rate Limit to decrease the impact of the profiler on performance

To learn more about the features, available in *Percona Server for MongoDB*, see *Percona Server for MongoDB Feature Comparison* 

CONTENTS 1

2 CONTENTS

# Part I About Percona Server for MongoDB

# PERCONA SERVER FOR MONGODB FEATURE COMPARISON

*Percona Server for MongoDB* 4.0 is based on MongoDB 4.0. *Percona Server for MongoDB* extends MongoDB Community Edition to include the functionality that is otherwise only available in MongoDB Enterprise Edition.

|                         | PSMDB                                                                     | MongoDB                                                       |
|-------------------------|---------------------------------------------------------------------------|---------------------------------------------------------------|
| Storage Engines         | WiredTiger (default)     Percona Memory Engine                            | WiredTiger (default)     In-Memory (Enterprise only)          |
| Encryption-at-Rest      | <ul><li> Key server = Hashicorp Vault</li><li> Fully opensource</li></ul> | <ul><li> Key server = KMIP</li><li> Enterprise only</li></ul> |
| Hot Backup              | YES (replica set)                                                         | NO                                                            |
| LDAP Authentication     | Simple LDAP Auth     (legacy) External SASL Authentication                | <ul><li>Enterprise only</li><li>Enterprise only</li></ul>     |
| LDAP Authorization      | YES                                                                       | Enterprise only                                               |
| Kerberos Authentication | YES                                                                       | Enterprise only                                               |
| Audit Logging           | YES                                                                       | Enterprise only                                               |
| Log redaction           | YES                                                                       | Enterprise only                                               |
| SNMP Monitoring         | NO                                                                        | Enterprise only                                               |

# 1.1 Profiling Rate Limiting

Profiling Rate Limiting was added to *Percona Server for MongoDB* in v3.4 with the --rateLimit argument. Since v3.6, MongoDB Community (and Enterprise) Edition includes a similar option slowOpSampleRate. Please see *Profiling Rate Limit* for more information.

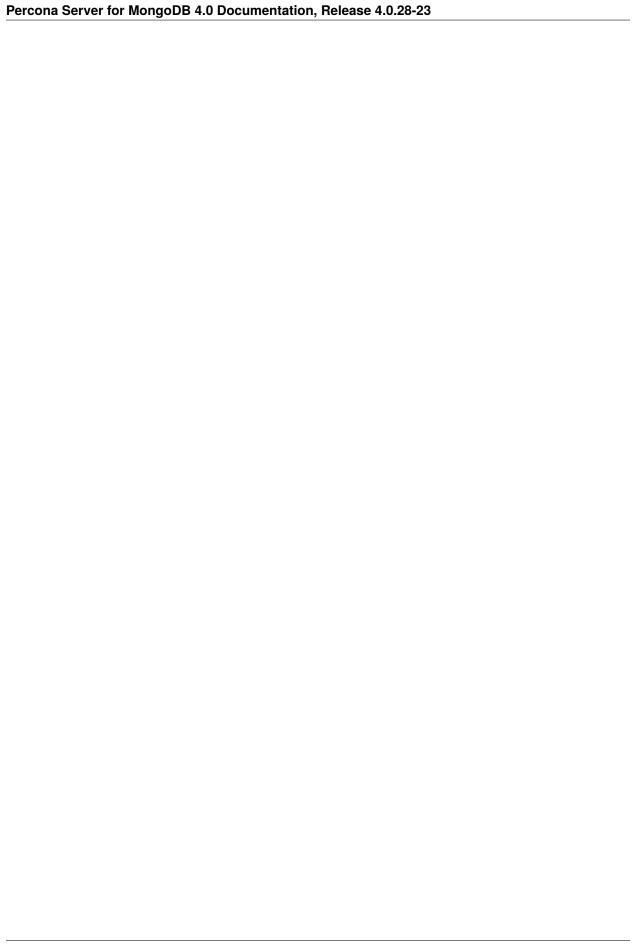

# Part II Installation

# **INSTALLING PERCONA SERVER FOR MONGODB**

Percona provides installation packages of *Percona Server for MongoDB* for the most 64-bit Linux distributions. Find the full list of supported platforms on the Percona Software and Platform Lifecycle page.

The recommended installation method is from *Percona* repositories. Follow the links below for the installation instructions for your operating system.

- Install on Debian or Ubuntu
- Install on RHEL or CentOS

# 2.1 Alternative Install Instructions

You can also download packages from the Percona website and install them manually using dpkg or rpm.

**Note:** In this case, you will have to make sure that all dependencies are satisfied.

If you want more control over the installation, you can install Percona Server for MongoDB from binary tarballs.

Note: This method is for advanced users with specific needs that are not addressed by DEB and RPM packages.

If you want to run *Percona Server for MongoDB* in a Docker container, see *Running Percona Server for MongoDB* in a Docker Container.

# 2.2 Upgrade Instructions

If you are currently using MongoDB, see *Upgrading from MongoDB*.

If you are running an earlier version of Percona Server for MongoDB, see Upgrading from Version 3.6.

# 2.3 Uninstall Instructions

To uninstall Percona Server for MongoDB, see Uninstalling Percona Server for MongoDB.

# 2.3.1 Installing Percona Server for MongoDB on Debian and Ubuntu

Use this document to install *Percona Server for MongoDB* from Percona repositories on DEB-based distributions.

**Note:** *Percona Server for MongoDB* should work on other DEB-based distributions, but it is tested only on platforms listed on the Percona Software and Platform Lifecycle page.

- Package Contents
- Installing from Percona repositories
  - Configure Percona repository
  - Install the latest version
  - Install a specific version
- Running Percona Server for MongoDB

# **Package Contents**

| Package                 | Contains                                                                               |
|-------------------------|----------------------------------------------------------------------------------------|
| percona-server-mongodb  | The mongo shell, import/export tools, other client utilities, server software, default |
|                         | configuration, and init.d scripts.                                                     |
| percona-server-mongodb- | The <b>mongod</b> server, default configuration files, and init.d scripts              |
| server                  |                                                                                        |
| percona-server-mongodb- | The mongo shell                                                                        |
| shell                   |                                                                                        |
| percona-server-mongodb- | The mongos sharded cluster query router                                                |
| mongos                  |                                                                                        |
| percona-server-mongodb- | Mongo tools for high-performance MongoDB fork from Percona                             |
| tools                   |                                                                                        |
| percona-server-mongodb- | Debug symbols for the server                                                           |
| dbg                     |                                                                                        |

# **Installing from Percona repositories**

It is recommended to install *Percona Server for MongoDB* from official Percona repositories using the **percona-release** utility.

# **Configure Percona repository**

1. Fetch **percona-release** packages from Percona web:

```
$ wget https://repo.percona.com/apt/percona-release_latest.$(lsb_release -sc)_all.

→deb
```

2. Install the downloaded package with **dpkg**:

```
$ sudo dpkg -i percona-release_latest.$(lsb_release -sc)_all.deb
```

Once you install this package the *Percona* repositories should be added. You can check the repository setup in the /etc/apt/sources.list.d/percona-release.list file.

3. Enable the repository:

```
$ sudo percona-release enable psmdb-40 release
```

4. Remember to update the local cache:

```
$ sudo apt update
```

#### Install the latest version

Run the following command to install the latest version of *Percona Server for MongoDB*:

```
$ sudo apt install percona-server-mongodb
```

# Install a specific version

To install a specific version of *Percona Server for MongoDB*, do the following:

1. List available versions:

```
$ sudo apt-cache madison percona-server-mongodb
```

#### **Sample Output**

(continues on next page)

(continued from previous page)

```
percona-server-mongodb | 4.0.18-11 | http://repo.percona.com/psmdb-40/apt buster/

⇒main Sources
percona-server-mongodb | 4.0.14-8 | http://repo.percona.com/psmdb-40/apt buster/

⇒main Sources
percona-server-mongodb | 4.0.13-7 | http://repo.percona.com/psmdb-40/apt buster/

⇒main Sources
```

2. Install a specific version packages. You must specify each package with the version number. For example, to install *Percona Server for MongoDB* 4.0.16-9, run the following command:

```
\ sudo apt install percona-server-mongodb=4.0.16-9.buster percona-server-mongodb-mongos=4.0.16-9.buster percona-server-mongodb-shell=4.0.16-9.buster percona-server-mongodb-tools=4.0.16-9.buster percona-server-mongodb-tools=4.0.16-9.buster
```

# **Running Percona Server for MongoDB**

By default, *Percona Server for MongoDB* stores data files in /var/lib/mongodb/ and configuration parameters in /etc/mongod.conf.

#### Starting the service

*Percona Server for MongoDB* is started automatically after installation unless it encounters errors during the installation process. You can also manually start it using the following command:

```
$ sudo systemctl start mongod
```

## Confirming that service is running

Check the service status using the following command:

```
$ sudo systemctl status mongod
```

# Stopping the service

Stop the service using the following command:

```
$ sudo systemctl stop mongod
```

# Restarting the service

Restart the service using the following command:

```
$ sudo systemctl restart mongod
```

# 2.3.2 Installing Percona Server for MongoDB on Red Hat Enterprise Linux and CentOS

Use this document to install Percona Server for MongoDB on RPM-based distributions from Percona repositories.

**Note:** Percona Server for MongoDB should work on other RPM-based distributions (for example, Amazon Linux AMI and Oracle Linux), but it is tested only on platforms listed on the Percona Software and Platform Lifecycle page.<sup>1</sup>

- Package Contents
- Installing from Percona repositories
  - Configure Percona repository
  - Install the latest version
  - Install a specific version
- Running Percona Server for MongoDB
  - Running after reboot

# **Package Contents**

| Package                 | Contains                                                                               |
|-------------------------|----------------------------------------------------------------------------------------|
| percona-server-mongodb  | The mongo shell, import/export tools, other client utilities, server software, default |
|                         | configuration, and init.d scripts.                                                     |
| percona-server-mongodb- | The <b>mongod</b> server, default configuration files, and init.d scripts              |
| server                  |                                                                                        |
| percona-server-mongodb- | The mongo shell                                                                        |
| shell                   |                                                                                        |
| percona-server-mongodb- | The mongos sharded cluster query router                                                |
| mongos                  |                                                                                        |
| percona-server-mongodb- | Mongo tools for high-performance MongoDB fork from Percona                             |
| tools                   |                                                                                        |
| percona-server-mongodb- | Debug symbols for the server                                                           |
| dbg                     |                                                                                        |

<sup>&</sup>lt;sup>1</sup> We support only the current stable RHEL 6 and CentOS 6 releases, because there is no official (i.e. RedHat provided) method to support or download the latest OpenSSL on RHEL and CentOS versions prior to 6.5. Similarly, and also as a result thereof, there is no official Percona way to support the latest Percona Server builds on RHEL and CentOS versions prior to 6.5. Additionally, many users will need to upgrade to OpenSSL 1.0.1g or later (due to the Heartbleed vulnerability), and this OpenSSL version is not available for download from any official RHEL and CentOS repositories for versions 6.4 and prior. For any officially unsupported system, src.rpm packages can be used to rebuild Percona Server for any environment. Please contact our support service if you require further information on this.

# **Installing from Percona repositories**

The preferred way to install *Percona Server for MongoDB* is from Percona repositories. Percona repositories are managed using the **percona-release** tool.

# **Configure Percona repository**

1. Install percona-release:

```
$ sudo yum install https://repo.percona.com/yum/percona-release-latest.noarch.rpm
```

# **Example of Output**

```
Retrieving https://repo.percona.com/yum/percona-release-latest.noarch.rpm
Preparing... ############################### [100%]
1:percona-release ############################## [100%]
```

2. Enable the repository:

..code-block:: bash

\$ sudo percona-release enable psmdb-40 release

#### See also:

**More information about how to use the percona-release tool** https://www.percona.com/doc/percona-repo-config/index.html

# Install the latest version

To install the latest version of *Percona Server for MongoDB*, use the following command:

```
$ sudo yum install percona-server-mongodb
```

# Install a specific version

To install a specific version of Percona Server for MongoDB, do the following:

1. List available versions:

```
$ sudo yum list percona-server-mongodb --showduplicates
```

# **Sample Output**

```
Available Packages
                                                   psmdb-40-release-x86_64
percona-server-mongodb.x86_64
                                 4.0.9-4.el8
percona-server-mongodb.x86_64
                                 4.0.9-5.el8
                                                   psmdb-40-release-x86_64
                                                   psmdb-40-release-x86_64
percona-server-mongodb.x86_64
                                 4.0.10-5.el8
percona-server-mongodb.x86 64
                                 4.0.12-6.el8
                                                   psmdb-40-release-x86_64
percona-server-mongodb.x86_64
                                 4.0.13-7.el8
                                                   psmdb-40-release-x86_64
```

(continues on next page)

(continued from previous page)

```
percona-server-mongodb.x86_64
                                 4.0.14-8.el8
                                                   psmdb-40-release-x86_64
percona-server-mongodb.x86_64
                                                   psmdb-40-release-x86_64
                                 4.0.16-9.el8
percona-server-mongodb.x86_64
                                                   psmdb-40-release-x86_64
                                 4.0.17-10.el8
percona-server-mongodb.x86_64
                                                   psmdb-40-release-x86_64
                                 4.0.18-11.el8
percona-server-mongodb.x86_64
                                 4.0.19-12.el8
                                                   psmdb-40-release-x86_64
                                 4.0.20-13.el8
percona-server-mongodb.x86_64
                                                   psmdb-40-release-x86_64
```

2. Install a specific version packages. For example, to install *Percona Server for MongoDB* 4.0.13-7, run the following command:

```
$ sudo yum install percona-server-mongodb-4.0.13-7.el8
```

# **Running Percona Server for MongoDB**

**Warning:** If you have SELinux security module installed, it will conflict with Percona Server for MongoDB. There are several options to deal with this:

- Remove the SELinux packages. This is not recommended, because it may violate security.
- Disable SELinux by setting SELINUX in /etc/selinux/config to disabled. This change takes effect after you reboot.
- Run SELinux in permissive mode by setting SELINUX in /etc/selinux/config to permissive. This change takes effect after you reboot.

You can also enforce permissive mode at runtime using the setenforce 0 command. However, this will not affect the configuration after a reboot.

Percona Server for MongoDB stores data files in /var/lib/mongodb/ by default. The configuration file is /etc/mongod.conf.

#### Starting the service

Percona Server for MongoDB is not started automatically after installation. Start it manually using the following command:

```
$ sudo systemctl start mongod
```

# Confirming that service is running

Check the service status using the following command: service mongod status

```
$ sudo systemctl status mongod
```

#### Stopping the service

Stop the service using the following command: service mongod stop

```
$ sudo systemctl stop mongod
```

#### **Restarting the service**

Restart the service using the following command: service mongod restart

\$ sudo systemctl restart mongod

# Running after reboot

The mongod service is not automatically started after you reboot the system.

For RHEL or CentOS versions 5 and 6, you can use the chkconfig utility to enable auto-start as follows:

```
$ sudo chkconfig --add mongod
```

For RHEL or CentOS version 7, you can use the systemctl utility:

```
$ sudo systemctl enable mongod
```

# 2.3.3 Installing Percona Server for MongoDB from Binary Tarball

You can find links to the binary tarball under the Generic Linux menu item on the Percona website

There are two tarballs available:

- percona-server-mongodb-4.0.20-14-x86\_64.glibc2.17.tar.gz is the general tarball, compatible with any supported operating system except CentOS 6
- percona-server-mongodb-4.0.20-14-x86\_64.glibc2.12.tar.gz is the tarball for CentOS 6.
- 1. Fetch and extract the correct binary tarball. For example, if you are running Debian 10 ("buster"):

```
$ wget https://www.percona.com/downloads/percona-server-mongodb-4.0/percona-server-
→mongodb-4.0.20-14/binary/tarball/percona-server-mongodb-4.0.20-14-x86_64.glibc2.
→17.tar.gz
$ tar -xf percona-server-mongodb-4.0.20-14-x86_64.glibc2.17.tar.gz
```

2. Add the location of the binaries to the PATH variable:

```
export PATH=~/percona-server-mongodb-4.0.20-14/bin/:$PATH`
```

3. For Debian and Ubuntu operating systems only: Update the path to the SASL libraries using the following command:

```
export SASL_PATH=/usr/lib/x86_64-linux-gnu/sasl2
```

4. Create the default data directory:

```
mkdir -p /data/db
```

5. Make sure that you have read and write permissions for the data directory and run mongod.

# 2.3.4 Running Percona Server for MongoDB in a Docker Container

Docker images of *Percona Server for MongoDB* are hosted publicly on Docker Hub at https://hub.docker.com/r/percona/percona-server-mongodb/.

For more information about using Docker, see the Docker Docs.

**Note:** Make sure that you are using the latest version of Docker. The ones provided via apt and yum may be outdated and cause errors.

**Note:** By default, Docker will pull the image from Docker Hub if it is not available locally.

To run the latest *Percona Server for MongoDB* 4.0 in a Docker container, use the following command:

Run this command as root or by using the **sudo** command

```
$ docker run -d --name psmdb --restart always \
percona/percona-server-mongodb:4.0
```

The previous command does the following:

- The docker run command instructs the docker daemon to run a container from an image.
- The -d option starts the container in detached mode (that is, in the background).
- The --name option assigns a custom name for the container that you can use to reference the container within a Docker network. In this case: psmdb.
- The --restart option defines the container's restart policy. Setting it to always ensures that the Docker daemon will start the container on startup and restart it if the container exits.
- percona/percona-server-mongodb:4.0 is the name and version tag of the image to derive the container from.

#### See also:

Docker Documentation: the full list of tags https://hub.docker.com/r/percona/percona-server-mongodb/tags/

# **Connecting from Another Docker Container**

The *Percona Server for MongoDB* container exposes standard MongoDB port (27017), which can be used for connection from an application running in another container. To link the application container to the psmdb container, use the --link psmdb option when running the container with your app.

# **Connecting with the Mongo Shell**

To start another container with the mongo shell that connects to your *Percona Server for MongoDB* container, run the following comand: docker run -it --link psmdb --rm percona/percona-server-mongodb:mongo mongo -h psmdb

| Percona Server for MongoDB 4.0 Documentation, Release 4.0.28-23 |  |  |  |  |  |
|-----------------------------------------------------------------|--|--|--|--|--|
|                                                                 |  |  |  |  |  |
|                                                                 |  |  |  |  |  |
|                                                                 |  |  |  |  |  |
|                                                                 |  |  |  |  |  |
|                                                                 |  |  |  |  |  |
|                                                                 |  |  |  |  |  |
|                                                                 |  |  |  |  |  |
|                                                                 |  |  |  |  |  |
|                                                                 |  |  |  |  |  |
|                                                                 |  |  |  |  |  |
|                                                                 |  |  |  |  |  |
|                                                                 |  |  |  |  |  |
|                                                                 |  |  |  |  |  |
|                                                                 |  |  |  |  |  |
|                                                                 |  |  |  |  |  |
|                                                                 |  |  |  |  |  |
|                                                                 |  |  |  |  |  |
|                                                                 |  |  |  |  |  |
|                                                                 |  |  |  |  |  |
|                                                                 |  |  |  |  |  |
|                                                                 |  |  |  |  |  |
|                                                                 |  |  |  |  |  |
|                                                                 |  |  |  |  |  |
|                                                                 |  |  |  |  |  |
|                                                                 |  |  |  |  |  |
|                                                                 |  |  |  |  |  |
|                                                                 |  |  |  |  |  |
|                                                                 |  |  |  |  |  |
|                                                                 |  |  |  |  |  |
|                                                                 |  |  |  |  |  |
|                                                                 |  |  |  |  |  |
|                                                                 |  |  |  |  |  |
|                                                                 |  |  |  |  |  |
|                                                                 |  |  |  |  |  |
|                                                                 |  |  |  |  |  |
|                                                                 |  |  |  |  |  |
|                                                                 |  |  |  |  |  |
|                                                                 |  |  |  |  |  |
|                                                                 |  |  |  |  |  |
|                                                                 |  |  |  |  |  |
|                                                                 |  |  |  |  |  |
|                                                                 |  |  |  |  |  |
|                                                                 |  |  |  |  |  |
|                                                                 |  |  |  |  |  |
|                                                                 |  |  |  |  |  |
|                                                                 |  |  |  |  |  |
|                                                                 |  |  |  |  |  |
|                                                                 |  |  |  |  |  |
|                                                                 |  |  |  |  |  |
|                                                                 |  |  |  |  |  |
|                                                                 |  |  |  |  |  |
|                                                                 |  |  |  |  |  |
|                                                                 |  |  |  |  |  |
|                                                                 |  |  |  |  |  |
|                                                                 |  |  |  |  |  |
|                                                                 |  |  |  |  |  |
|                                                                 |  |  |  |  |  |
|                                                                 |  |  |  |  |  |
|                                                                 |  |  |  |  |  |
|                                                                 |  |  |  |  |  |

Part III

**Features** 

# PERCONA MEMORY ENGINE

*Percona Memory Engine* is a special configuration of WiredTiger that does not store user data on disk. Data fully resides in the main memory, making processing much faster and smoother. Keep in mind that you need to have enough memory to hold the data set, and ensure that the server does not shut down.

- Using Percona Memory Engine
- Configuring Percona Memory Engine

The *Percona Memory Engine* is available in *Percona Server for MongoDB* along with the standard MongoDB engines (the original MMAPv1 and the default WiredTiger).

# 3.1 Using Percona Memory Engine

As of version 3.2, *Percona Server for MongoDB* runs with WiredTiger by default. You can select a storage engine using the --storageEngine command-line option when you start mongod. Alternatively, you can set the storage.engine variable in the configuration file (by default, /etc/mongod.conf):

#### See also:

# **MongoDB Documentation: Configuration File Options**

- storage.engine Options
- storage.wiredTiger Options
- storage.inmemory Options

Data files created by one storage engine are not compatible with other storage engines, because each one has its own data model.

When changing the storage engine, the **mongod** node requires an empty dbPath data directory when it is restarted. Though Percona Memory Engine stores all data in memory, some metadata files, diagnostics logs and statistics metrics are still written to disk.

To change a storage engine, you have the following options:

• If you simply want to temporarily test Percona Memory Engine, set a different data directory for the dbPath variable in the configuration fle. Make sure that the user running **mongod** has read and write permissons for the new data directory.

```
$ service mongod stop
$ # In the configuration file, set the inmemory
$ # value for the storage.engine variable
```

(continues on next page)

(continued from previous page)

```
$ # Set the <newDataDir> for the dbPath variable
$ service mongod start
```

• If you want to permanently switch to Percona Memory Engine and do not have any valuable data in your database, clean out the dbPath data directory (by default, /var/lib/mongodb) and edit the configuration file:

```
$ service mongod stop
$ rm -rf <dbpathDataDir>
$ # Update the configuration file by setting the new
$ # value for the storage.engine variable
$ # set the engine-specific settings such as
$ # storage.inMemory.engineConfig.inMemorySizeGB
$ service mongod start
```

- If there is data that you want to migrate and make compatible with Percona Memory Engine, use the following methods:
  - for replicasets, use the "rolling restart" process. Switch to the Percona Memory Engine on the secondary node. Clean out the dbPath data directory and edit the configuration file:

```
$ service mongod stop
$ rm -rf <dbpathDataDir>
$ # Update the configuration file by setting the new
$ # value for the storage.engine variable
$ # set the engine-specific settings such as
$ # storage.inMemory.engineConfig.inMemorySizeGB
$ service mongod start
```

Wait for the node to rejoin with the other nodes and report the SECONDARY status.

Repeat the procedure to switch the remaining nodes to Percona Memory Engine.

- for a standalone instance or a single-node replicaset, use the mongodump and mongorestore utilities:

```
$ mongodump --out <dumpDir>
$ service mongod stop
$ rm -rf <dbpathDataDir>
$ # Update the configuration file by setting the new
$ # value for the storage.engine variable
$ # set the engine-specific settings such as
$ # storage.inMemory.engineConfig.inMemorySizeGB
$ service mongod start
$ mongorestore <dumpDir>
```

# 3.2 Configuring Percona Memory Engine

You can configure the Percona Memory Engine using either command-line options or corresponding parameters in the /etc/mongod.conf file. The configuration file is formatted in YAML. For example:

```
storage:
    engine: inMemory
    inMemory:
        engineConfig:
        inMemorySizeGB: 140
        statisticsLogDelaySecs: 0
```

Setting parameters in the previous example configuration file is the same as starting the mongod daemon with the following options:

```
$ mongod --storageEngine=inMemory \
--inMemorySizeGB=140 \
--inMemoryStatisticsLogDelaySecs=0
```

The following options are available (with corresponding YAML configuration file parameters):

#### --inMemorySizeGB

```
\begin{tabular}{ll} \textbf{Config} & storage.in Memory.engine Config.in Memory Size GB \\ \textbf{Default} & 50\% & of total memory minus 1024 MB, but not less than 256 MB \\ \end{tabular}
```

Specifies the maximum memory in gigabytes to use for data.

#### --inMemoryStatisticsLogDelaySecs

```
 \begin{tabular}{ll} \textbf{Config} & \textbf{storage.inMemory.engineConfig.statisticsLogDelaySecs} \\ \textbf{Default} & 0 \end{tabular}
```

Specifies the number of seconds between writes to statistics log. If 0 is specified then statistics are not logged.

**CHAPTER** 

**FOUR** 

# **HOT BACKUP**

*Percona Server for MongoDB* includes an integrated open-source hot backup system for the default WiredTiger storage engine. It creates a physical data backup on a running server without notable performance and operating degradation.

- Making a backup
  - Saving a Backup to a TAR Archive
- View backup status
  - Streaming Hot Backups to a Remote Destination
- Restoring data from backup

# 4.1 Making a backup

To take a hot backup of the database in your current dbpath, do the following:

• Make sure to provide access to the backup directory for the mongod user.

```
chown mongod:mongod <backupDir>
```

• Run the createBackup command as administrator on the admin database and specify the backup directory.

```
> use admin
switched to db admin
> db.runCommand({createBackup: 1, backupDir: "<backup_data_path>"})
{ "ok" : 1 }
```

If the backup was successful, you should receive an  $\{$  "ok" : 1  $\}$  object. If there was an error, you will receive a failing ok status with the error message, for example:

```
> db.runCommand({createBackup: 1, backupDir: ""})
{ "ok" : 0, "errmsg" : "Destination path must be absolute" }
```

# 4.1.1 Saving a Backup to a TAR Archive

# Implementation details

This feature was implemented in *Percona Server for MongoDB* 4.0.12-6.

To save a backup in the format of tar archive, use the archive field to specify the destination path:

```
> use admin
...
> db.runCommand({createBackup: 1, archive: <path_to_archive>.tar })
```

# 4.2 View backup status

As of version 4.0.26-21, you can view the backup status using the \$currentOp aggregation stage. You can also use the currentOp command though it is considered legacy.

Run the \$currentOp against the admin database:

# Sample output

```
"type" : "op",
"host" : "bionic:27017",
"desc" : "conn1251",
"connectionId" : 1251,
"client": "127.0.0.1:52898",
"appName" : "MongoDB Shell",
"clientMetadata" : {
    "application" : {
        "name" : "MongoDB Shell"
    },
    "driver" : {
        "name" : "MongoDB Internal Client",
        "version" : "4.0.26-21"
    },
    "os" : {
        "type" : "Linux",
        "name" : "Ubuntu",
        "architecture": "x86_64",
        "version" : "18.04"
   }
},
"active" : true,
"currentOpTime": "2021-08-03T11:39:57.675+0000",
```

(continues on next page)

(continued from previous page)

```
"opid" : 222817,
  "lsid" : {
      "id" : UUID("6f8d06fc-842b-420c-a43f-495db7bd6d88"),
      "uid" : BinData(0,"47DEQpj8HBSa+/TImW+5JCeuQeRkm5NMpJWZG3hSuFU=")
  "secs_running" : NumberLong(1),
  "microsecs_running" : NumberLong(1516769),
  "op" : "command",
  "ns" : "admin.$cmd",
  "command" : {
      "createBackup" : 1,
      "backupDir" : "/tmp/mongo",
      "lsid" : {
          "id": UUID("6f8d06fc-842b-420c-a43f-495db7bd6d88")
      },
      "$db" : "admin"
  },
  "msg" : "Hot Backup: copying data bytes Hot Backup: copying data bytes:
  971530240/1147213741 84%",
 "progress" : {
      "done": 971530240,
      "total" : 1147213741
  "numYields" : 0,
  "locks" : {
  "waitingForLock" : false,
  "lockStats" : {
  },
  "waitingForFlowControl" : false,
  "flowControlStats" : {
  }
}
```

# 4.2.1 Streaming Hot Backups to a Remote Destination

Starting from version 4.0.12-6, *Percona Server for MongoDB* enables uploading hot backups to an Amazon S3 or a compatible storage service, such as MinIO.

This method requires that you provide the *bucket* field in the s3 object:

In addition to the mandatory *bucket* field, the s3 object may contain the following fields:

| Field                | Туре   | Description                                                             |  |
|----------------------|--------|-------------------------------------------------------------------------|--|
| bucket               | string | The only mandatory field. Names are subject to restrictions             |  |
|                      |        | described in the Bucket Restrictions and Limitations section            |  |
|                      |        | of Amazon S3 documentation                                              |  |
| path                 | string | The virtual path inside the specified bucket where the backup           |  |
|                      |        | will be created. If the <i>path</i> is not specified then the backup is |  |
|                      |        | created in the root of the bucket. If there are any objects under       |  |
|                      |        | the specified path, the backup will not be created and an error         |  |
|                      |        | will be reported.                                                       |  |
| endpoint             | string | The endpoint address and port - mainly for AWS S3 compati-              |  |
|                      |        | ble servers such as the <i>MinIO</i> server. For a local MinIO server,  |  |
|                      |        | this can be "127.0.0.1:9000". For AWS S3 this field can be              |  |
|                      |        | omitted.                                                                |  |
| scheme               | string | "HTTP" or "HTTPS" (default). For a local MinIO server                   |  |
|                      |        | started with the <i>minio server</i> command this should field should   |  |
|                      |        | contain HTTP.                                                           |  |
| useVirtualAddressing | bool   | The style of addressing buckets in the URL. By default 'true'.          |  |
|                      |        | For MinIO servers, set this field to <b>false</b> . For more informa-   |  |
|                      |        | tion, see Virtual Hosting of Buckets in the Amazon S3 docu-             |  |
|                      |        | mentation.                                                              |  |
| region               | string | The name of an AWS region. The default region is                        |  |
|                      |        | US_EAST_1. For more information see AWS Service End-                    |  |
|                      |        | points in the Amazon S3 documentation.                                  |  |
| profile              | string | The name of a credentials profile in the <i>credentials</i> configura-  |  |
|                      |        | tion file. If not specified, the profile named <b>default</b> is used.  |  |
| accessKeyId          | string | The access key id                                                       |  |
| secretAccessKey      | string | The secret access key                                                   |  |

# **Credentials**

If the user provides the access key id and the secret access key parameters, these are used as credentials.

If the *access key id* parameter is not specified then the credentials are loaded from the credentials configuration file. By default, it is ~/.aws/credentials.

# An example of the credentials file

```
[default]
aws_access_key_id = ABC123XYZ456QQQAAAFFF
aws_secret_access_key = zuf+secretkey0secretkey1secretkey2
[localminio]
aws_access_key_id = ABCABCABCABC55566678
aws_secret_access_key = secretaccesskey1secretaccesskey2secretaccesskey3
```

# **Examples**

#### Backup in root of bucket on local instance of MinIO server

```
> db.runCommand({createBackup: 1, s3: {bucket: "backup20190901500",
scheme: "HTTP",
endpoint: "127.0.0.1:9000",
useVirtualAddressing: false,
profile: "localminio"}})
```

# Backup on MinIO testing server with the default credentials profile

The following command creates a backup under the virtual path "year2019/day42" in the backup bucket:

```
> db.runCommand({createBackup: 1, s3: {bucket: "backup",
path: "year2019/day42",
endpoint: "sandbox.min.io:9000",
useVirtualAddressing: false}})
```

# Backup on AWS S3 service using default settings

```
> db.runCommand({createBackup: 1, s3: {bucket: "backup", path: "year2019/day42"}})
```

#### See also:

**AWS Documentation: Providing AWS Credentials** https://docs.aws.amazon.com/sdk-for-cpp/v1/developer-guide/credentials.html

# 4.3 Restoring data from backup

# Restoring from backup on a standalone server

To restore your database on a standalone server, stop the mongod service, clean out the data directory and copy files from the backup directory to the data directory. The mongod user requires access to those files to start the service. Therefore, make the mongod user the owner of the data directory and all files and subdirectories under it, and restart the mongod service.

```
#Stop the mongod service
$ systemctl stop mongod
#Clean out the data directory
$ rm -rf /var/lib/mongodb/*
# Copy backup files
$ cp -RT <backup_data_path> /var/lib/mongodb/
#Grant permissions to data files for the mongod user
$ chown -R mongod:mongod /var/lib/mongodb/
#Start the mongod service
$ systemctl start mongod
```

# Restoring from backup in a replica set

The recommended way to restore the replica set from a backup is to restore it into a standalone node and then initiate it as the first member of a new replica set.

**Note:** If you try to restore the node into the existing replica set and there is more recent data, the restored node detects that it is out of date with the other replica set members, deletes the data and makes an initial sync.

The restore steps are the following:

1. Stop the mongod service:

```
$ systemctl stop mongod
```

2. Clean the data directory and then copy the files from the backup directory to your data directory. Assuming that the data directory is /var/lib/mongodb/, use the following commands:

```
$ rm -rf /var/lib/mongodb/*
$ cp -RT <backup_data_path> /var/lib/mongodb/
```

3. Grant permissions to the data files for the mongod user

```
$ chown -R mongod:mongod /var/lib/mongodb/
```

4. Make sure the replication is disabled in the config file and start the mongod service.

```
$ systemctl start mongod
```

5. Connect to your standalone node via the mongo shell and drop the local database

```
$ mongo
$ use local
$ db.dropDatabase()
```

- 6. Restart the node with the replication enabled
  - Shut down the node.

```
systemctl stop mongod
```

- Edit the configuration file and specify the replication.replSetname option
- Start the mongod node:

```
systemctl start mongod
```

7. Initiate a new replica set

```
# Start the mongo shell
$ mongo
# Initiate a new replica set
$ rs.initiate()
```

# PROFILING RATE LIMIT

*Percona Server for MongoDB* can limit the number of queries collected by the database profiler to decrease its impact on performance. Rate limit is an integer between 1 and 1000 and represents the fraction of queries to be profiled. For example, if you set it to 20, then every 20th query will be logged. For compatibility reasons, rate limit of 0 is the same as setting it to 1, and will effectively disable the feature meaning that every query will be profiled.

The MongoDB database profiler can operate in one of three modes:

- 0: Profiling is disabled. This is the default setting.
- 1: The profiler collects data only for *slow* queries. By default, queries that take more than 100 milliseconds to execute are considered *slow*.
- 2: Collects profiling data for all database operations.

Mode 1 ignores all *fast* queries, which may be the cause of problems that you are trying to find. Mode 2 provides a comprehensive picture of database performance, but may introduce unnecessary overhead.

With rate limiting you can collect profiling data for all database operations and reduce overhead by sampling queries. Slow queries ignore rate limiting and are always collected by the profiler.

# 5.1 Comparing to the sampleRate option

The sampleRate option (= slowOpSampleRate config file option) is a similar concept to rateLimit. But it works at different profile level, completely ignores operations faster than slowOpsThresholdMs (a.k.a. slowMs), and affects the log file printing, too.

|                           | sampleRate | rateLimit |
|---------------------------|------------|-----------|
| Affects profiling level 1 | yes        | no        |
| Affects profiling level 2 | no         | yes       |
| Discards/filters slow ops | yes        | no        |
| Discards/filters fast ops | no         | yes       |
| Affects log file          | yes        | no        |
| Example value of option   | 0.02       | 50        |

rateLimit is a better way to have continuous profiling for monitoring or live analysis purposes. sampleRate requires setting slowOpsThresholdMs to zero if you want to sample all types of operations. sampleRate has an effect on the log file which may either decrease or increase the log volume.

# 5.2 Enabling the Rate Limit

To enable rate limiting, set the profiler mode to 2 and specify the value of the rate limit. Optionally, you can also change the default threshold for slow queries, which will not be sampled by rate limiting.

For example, to set the rate limit to 100 (profile every 100th *fast* query) and the slow query threshold to 200 (profile all queries slower than 200 milliseconds), run the mongod instance as follows:

```
$ mongod --profile 2 --slowms 200 --rateLimit 100
```

To do the same at runtime, use the profile command. It returns the *previous* settings and "ok" : 1 indicates that the operation was successful:

```
> db.runCommand( { profile: 2, slowms: 200, ratelimit: 100 } );
{ "was" : 0, "slowms" : 100, "ratelimit" : 1, "ok" : 1 }
```

**Important:** *MongoDB* uses the *sampleRate* parameter in place of rateLimit.

See also:

*MongoDB* Documentation: The *profile* command https://docs.mongodb.com/manual/reference/command/profile/ #profile

To check the current settings, run profile: -1:

```
> db.runCommand( { profile: -1 } );
{ "was" : 2, "slowms" : 200, "ratelimit" : 100, "ok" : 1 }
```

If you want to set or get just the rate limit value, use the profilingRateLimit parameter on the admin database:

```
> db.getSiblingDB('admin').runCommand( { setParameter: 1, "profilingRateLimit": 100 } );
{ "was" : 1, "ok" : 1 }
> db.getSiblingDB('admin').runCommand( { getParameter: 1, "profilingRateLimit": 1 } );
{ "profilingRateLimit" : 100, "ok" : 1 }
```

If you want rate limiting to persist when you restart mongod, set the corresponding variables in the MongoDB configuration file (by default, /etc/mongod.conf):

```
operationProfiling:
  mode: all
  slowOpThresholdMs: 200
  rateLimit: 100
```

**Note:** The value of the operationProfiling.mode variable is a string, which you can set to either off, slowOp, or all, corresponding to profiling modes 0, 1, and 2.

# **5.3 Profiler Collection Extension**

Each document in the system.profile collection includes an additional rateLimit field. This field always has the value of 1 for *slow* queries and the current rate limit value for *fast* queries.

# **AUTHENTICATION**

Authentication is the process of verifying a client's identity. Normally, a client needs to authenticate themselves against the MongoDB server user database before doing any work or reading any data from a mongod or mongos instance.

By default, *Percona Server for MongoDB* provides a SCRAM (Salted Challenge Response Authentication Mechanism) authentication mechanism where clients authenticate themselves by providing their user credentials. In addition, you can integrate *Percona Server for MongoDB* with a separate service, such as OpenLDAP or Active Directory. This enables users to access the database with the same credentials they use for their emails or workstations.

You can use any of these authentication mechanisms supported in *Percona Server for MongoDB*:

- SCRAM (default)
- x.509 certificate authentication
- LDAP authentication with SASL
- Kerberos Authentication
- Authentication and authorization with direct binding to LDAP

#### 6.1 SCRAM

SCRAM is the default authentication mechanism. *Percona Server for MongoDB* verifies the credentials against the user's name, password and the database where the user record is created for a client (authentication database). For how to enable this mechanism, see *Enabling Authentication*.

# 6.2 x.509 certificate authentication

This authentication mechanism enables a client to authenticate in *Percona Server for MongoDB* by providing an x.509 certificate instead of user credentials. Each certificate contains the subject field defined in the DN (Distinguished Name) format. In *Percona Server for MongoDB*, each certificate has a corresponding user record in the \$external database. When a user connects to the database, *Percona Server for MongoDB* matches the subject value against the usernames defined in the \$external database.

For production use, we recommend using valid CA (Certified Authority) certificates. For testing purposes, you can generate and use self-signed certificates.

x.509 authentication is compatible with with *LDAP authorization* to enable you to control user access and operations in *Percona Server for MongoDB*. For configuration guidelines, refer to *Set up x.509 authentication and LDAP authorization*.

#### See also:

MongoDB Documentation: x.509

Percona Blog: Setting up MongoDB with Member x509 auth and SSL + easy-rsa

# 6.3 LDAP authentication with SASL

## 6.4 Overview

LDAP authentication with SASL (Simple Authentication and Security Layer) means that both the client and the server establish a SASL session using the SASL library. Then authentication (bind) requests are sent to the LDAP server through the SASL authentication daemon (saslauthd) that acts as a remote proxy for the mongod server.

The following components are necessary for external authentication to work:

- LDAP Server: Remotely stores all user credentials (i.e. user name and associated password).
- SASL Daemon: Used as a MongoDB server-local proxy for the remote LDAP service.
- SASL Library: Used by the MongoDB client and server to create data necessary for the authentication mechanism.

The following image illustrates this architecture:

## MongoDB Client

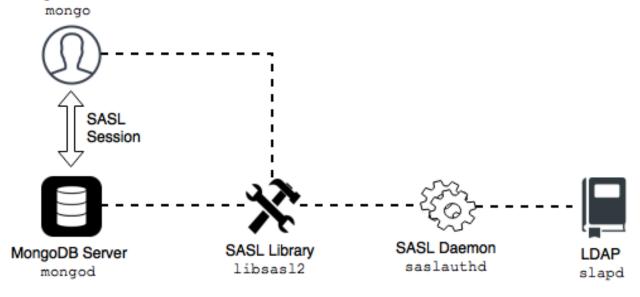

An authentication session uses the following sequence:

- 1. A mongo client connects to a running mongod instance.
- 2. The client creates a PLAIN authentication request using the SASL library.
- 3. The client then sends this SASL request to the server as a special Mongo command.
- 4. The mongod server receives this SASL Message, with its authentication request payload.
- 5. The server then creates a SASL session scoped to this client, using its own reference to the SASL library.
- 6. Then the server passes the authentication payload to the SASL library, which in turn passes it on to the saslauthd daemon.

- 7. The saslauthd daemon passes the payload on to the LDAP service to get a YES or NO authentication response (in other words, does this user exist and is the password correct).
- 8. The YES/NO response moves back from saslauthd, through the SASL library, to mongod.
- 9. The mongod server uses this YES/NO response to authenticate the client or reject the request.
- 10. If successful, the client has authenticated and can proceed.

For configuration instructions, refer to Setting up LDAP authentication with SASL.

# 6.5 Kerberos Authentication

Percona Server for MongoDB supports Kerberos authentication starting from release 4.0.19-12.

This authentication mechanism involves the use of a Key Distribution Center (KDC) - a symmetric encryption component which operates with tickets. A ticket is a small amount of encrypted data which is used for authentication. It is issued for a user session and has a limited lifetime.

The following diagram shows the authentication workflow:

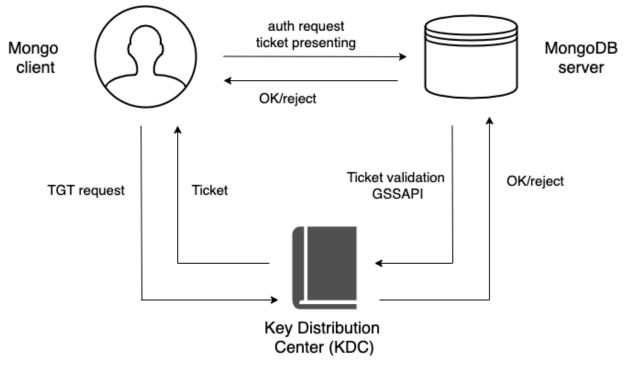

The sequence is the following:

- 1. A mongo client sends the Ticket-Grantng Ticket (TGT) request to the Key Distribution Center (KDC)
- 2. The KDC issues the ticket and sends it to the mongo client.
- 3. The mongo client sends the authentication request to the mongo server presenting the ticket.
- 4. The mongo server validates the ticket in the KDC.
- 5. Upon successful ticket validation, the authentication request is approved and the user is authenticated.

Kerberos authentication in Percona Server for MongoDB is implemented the same way as in MongoDB Enterprise.

| See | al | lso | : |
|-----|----|-----|---|
|     | u  | w   |   |

MongoDB Documentation: Kerberos Authentication

# LDAP AUTHORIZATION

LDAP authorization allows you to control user access and operations in your database environment using the centralized user management storage – an LDAP server. You create and manage user credentials and permission information in the LDAP server. In addition, you create roles in the admin database with the names that exactly match the LDAP group Distinguished Name. These roles define what privileges the users who belong to the corresponding LDAP group.

# 7.1 Supported authentication mechanisms

LDAP authorization is compatible with the following authentication mechanisms:

- x.509 certificate authentication
- Kerberos Authentication
- Authentication and authorization with direct binding to LDAP

# 7.2 Authentication and authorization with direct binding to LDAP

Starting with release 4.2.5-5, you can configure *Percona Server for MongoDB* to communicate with the LDAP server directly to authenticate and also authorize users.

The advantage of using this mechanism is that it is easy to setup and does not require pre-creating users in the dummy \$external db. Nevertheless, the --authenticationDatabase connection argument will still need to be specified as \$external.

The following example illustrates the connection to Percona Server for MongoDB from the mongo shell:

```
mongo -u "CN=alice,CN=Users,DC=engineering,DC=example,DC=com" -p --

→authenticationDatabase '$external' --authenticationMechanism PLAIN
```

The following diagram illustrates the authentication and authorization flow:

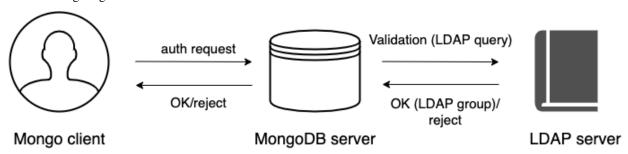

- 1. A user connects to the db providing their credentials
- 2. If required, *Percona Server for MongoDB transforms the username* to match the DN in the LDAP server according to the mapping rules specified for the --ldapUserToDNMapping parameter.
- 3. *Percona Server for MongoDB* queries the LDAP server for the user identity and /or the LDAP groups this user belongs to.
- 4. The LDAP server evaluates the query and if a user exists, returns their LDAP groups.
- 5. Percona Server for MongoDB authorizes the user by mapping the DN of the returned groups against the roles assigned to the user in the admin database. If a user belongs to several groups they receive permissions associated with every group.

#### 7.2.1 Username transformation

If clients connect to *Percona Server for MongoDB* with usernames that are not LDAP DN, these usernames must be converted to the format acceptable by LDAP.

To achieve this, the --ldapUserToDNMapping parameter is available in *Percona Server for MongoDB* configuration.

The --ldapUserToDNMapping parameter is a JSON string representing an ordered array of rules expressed as JSON documents. Each document provides a regex pattern (match field) to match against a provided username. If that pattern matches, there are two ways to continue:

- If there is the substitution value, then the matched pattern becomes the username of the user for further processing.
- If there is the ldapQuery value, the matched pattern is sent to the LDAP server and the result of that LDAP query becomes the DN of the user for further processing.

Both substitution and ldapQuery should contain placeholders to insert parts of the original username – those placeholders are replaced with regular expression submatches found on the match stage.

So having an array of documents, *Percona Server for MongoDB* tries to match each document against the provided name and if it matches, the name is replaced either with the substitution string or with the result of the LDAP query.

## **LDAP** referrals

As of version 4.2.10-11, *Percona Server for MongoDB* supports LDAP referrals as defined in RFC 4511 4.1.10. For security reasons, referrals are disabled by default. Double-check that using referrals is safe before enabling them.

To enable LDAP referrals, set the ldapFollowReferrals server parameter to true using the *setParameter* command or by editing the configuration file.

#### setParameter:

ldapFollowReferrals: true

#### **Connection pool**

As of version 4.2.10-11, *Percona Server for MongoDB* always uses a connection pool to LDAP server to process bind requests. The connection pool is enabled by default. The default connection pool size is 2 connections.

You can change the connection pool size either at the server startup or dynamically by specifying the value for the ldapConnectionPoolSizePerHost server parameter.

For example, to set the number of connections in the pool to 5, use the setParameter command:

```
Command line

$ db.adminCommand( { setParameter: 1, ldapConnectionPoolSizePerHost: 5 } )

Configuration file:

setParameter:
    ldapConnectionPoolSizePerHost: 5
```

#### Support for multiple LDAP servers

As of version 4.2.12-13, you can specify multiple LDAP servers for failover. *Percona Server for MongoDB* sends bind requests to the first server defined in the list. When this server is down or unavailable, it sends requests to the next server and so on. Note that *Percona Server for MongoDB* keeps sending requests to this server even after the unavailable server recovers.

Specify the LDAP servers as a comma-separated list in the format <host>:<port> for the -ldapServers option.

You can define the option value at the server startup by editing the configuration file.

```
security:
   authorization: "enabled"
   ldap:
      servers: "ldap1.example.net,ldap2.example.net"
```

You can change ldapServers dynamically at runtime using the *setParameter*.

#### See also:

## **MongoDB** Documentation:

- Authenticate and Authorize Users Using Active Directory via Native LDAP
- LDAP referrals

# 7.3 Configuration

For how to configure LDAP authorization with the native LDAP authentication, see *Setting up LDAP authentication* and authorization using NativeLDAP.

**CHAPTER** 

# **EIGHT**

# **AUDITING**

Auditing allows administrators to track and log user activity on a MongoDB server. With auditing enabled, the server will generate an audit log file. This file contains information about different user events including authentication, authorization failures, and so on.

To enable audit logging, specify where to send audit events using the --auditDestination option on the command line or the auditLog.destination variable in the configuration file.

If you want to output events to a file, also specify the format of the file using the --auditFormat option or the auditLog.format variable, and the path to the file using the --auditPath option or the auditLog.path variable.

To filter recorded events, use the --auditFilter option or the auditLog.filter variable.

For example, to log only events from a user named *tim* and write them to a JSON file /var/log/psmdb/audit.json, start the server with the following parameters:

```
mongod \
  --dbpath data/db
  --auditDestination file \
  --auditFormat JSON \
  --auditPath /var/log/psmdb/audit.json \
  --auditFilter '{ "users.user" : "tim" }'
```

The options in the previous example can be used as variables in the MongoDB configuration file:

```
storage:
  dbPath: data/db
auditLog:
  destination: file
  format: JSON
  path: /var/log/psmdb/audit.json
  filter: '{ "users.user" : "tim" }'
```

This example shows how to send audit events to the syslog. Specify the following parameters:

```
mongod \
--dbpath data/db
--auditDestination syslog \
```

Alternatively, you can edit the MongoDB configuration file:

```
storage:
dbPath: data/db
```

(continues on next page)

(continued from previous page)

auditLog:
destination: syslog

Note: If you start the server with auditing enabled, it cannot be disabled dynamically during runtime.

# 8.1 Audit Options

The following options control audit logging:

#### --auditDestination

Variable auditLog.destination

Type String

Enables auditing and specifies where to send audit events:

- console: Output audit events to stdout.
- file: Output audit events to a file specified by the --auditPath option in a format specified by the --auditFormat option.
- syslog: Output audit events to syslog.

#### --auditFilter

Variable auditLog.filter

Type String

Specifies a filter to apply to incoming audit events, enabling the administrator to only capture a subset of them. The value must be interpreted as a query object with the following syntax:

```
{ <field1>: <expression1>, ... }
```

Audit log events that match this query will be logged. Events that do not match this query will be ignored.

For more information, see Audit Filter Examples.

#### --auditFormat

Variable auditLog.format

Type String

Specifies the format of the audit log file, if you set the --auditDestination option to file.

The default value is JSON. Alternatively, you can set it to BSON.

#### --auditPath

Variable auditLog.path

Type String

Specifies the fully qualified path to the file where audit log events are written, if you set the *--auditDestination* option to file.

If this option is not specified, then the auditLog.json file is created in the server's configured log path. If log path is not configured on the server, then the auditLog.json file is created in the current directory (from which mongod was started).

**Note:** This file will rotate in the same manner as the system log path, either on server reboot or using the logRotate command. The time of rotation will be added to the old file's name.

# 8.2 Audit Message Syntax

Audit logging writes messages in JSON format with the following syntax:

```
{
  atype: <String>,
  ts : { "$date": <timestamp> },
  local: { ip: <String>, port: <int> },
  remote: { ip: <String>, port: <int> },
  users : [ { user: <String>, db: <String> }, ... ],
  roles: [ { role: <String>, db: <String> }, ... ],
  param: <document>,
  result: <int>
}
```

atype Event type

ts Date and UTC time of the event

local Local IP address and port number of the instance

remote Remote IP address and port number of the incoming connection associated with the event

users Users associated with the event

roles Roles granted to the user

param Details of the event associated with the specific type

result Exit code (0 for success)

# 8.3 Audit Filter Examples

The following examples demonstrate the flexibility of audit log filters.

- Basic Filtering
- Standard Query Selectors
- Regular Expressions
- Read and Write Operations

## 8.3.1 Basic Filtering

For example, you can log actions only from user *john* on all databases:

· Command line:

```
--auditDestination file --auditFilter '{ "users.user": "john" }'
```

• Config file:

```
auditLog:
  destination: file
  filter: '{ "users.user": "john" }'
```

# 8.3.2 Standard Query Selectors

You can use query selectors, such as \$eq, \$in, \$gt, \$lt, \$ne, and others to log multiple event types.

For example, to log only the dropCollection and dropDatabase events:

· Command line:

• Config file:

```
auditLog:
   destination: file
   filter: '{ atype: { $in: [ "dropCollection", "dropDatabase" ] } }'
```

## 8.3.3 Regular Expressions

Another way to specify multiple event types is using regular expressions.

For example, to filter all drop operations:

• Command line:

```
--auditDestination file --auditFilter '{ "atype" : /^drop.*/ }'
```

• Config file:

```
auditLog:
  destination: file
  filter: '{ "atype" : /^drop.*/ }'
```

## 8.3.4 Read and Write Operations

By default, operations with successful authorization are not logged, so for this filter to work, enable auditAuthorizationSuccess parameter, as described in *Enabling Auditing of Authorization Success*.

For example, to filter read and write operations on all the collections in the test database:

**Note:** The dot (.) after the database name in the regular expression must be escaped with two backslashes (\\).

· Command line:

```
--setParameter auditAuthorizationSuccess=true --auditDestination file --auditFilter

→'{ atype: "authCheck", "param.command": { $in: [ "find", "insert", "delete",

→"update", "findandmodify" ] }, "param.ns": /^test\\./ } }'
```

• Config file:

# 8.4 Enabling Auditing of Authorization Success

By default, only authorization failures for the authCheck action are logged by the audit system. To enable logging of authorization successes, set the auditAuthorizationSuccess parameter to true.

**Note:** Enabling this parameter is required if you want to filter CRUD operations in the audit log, because CRUD operations are logged under authCheck action.

You can enable it on a running server using the following command:

```
db.adminCommand( { setParameter: 1, auditAuthorizationSuccess: true } )
```

To enable it on the command line, use the following option when running mongod or mongos process:

```
--setParameter auditAuthorizationSuccess=true
```

You can also add it to the configuration file as follows:

```
setParameter:
auditAuthorizationSuccess: true
```

**Warning:** Enabling auditAuthorizationSuccess can impact performance compared to logging only authorization failures.

48 Chapter 8. Auditing

**CHAPTER** 

NINE

# LOG REDACTION

*Percona Server for MongoDB* can prevent writing sensitive data to the diagnostic log by redacting messages of events before they are logged. To enable log redaction, run mongod with the --redactClientLogData option.

Note: Metadata such as error or operation codes, line numbers, and source file names remain visible in the logs.

Log redaction is important for comlying with security requirements, but it can make troubleshooting and diagnostics more difficult due to the lack of data related to the log event. For this reason, debug messages are not redacted even when log redaction is enabled. Keep this in mind when switching between log levels.

You can permanently enable log redaction by adding the following to the configuration file:

```
security:
redactClientLogData: true
```

To enable log redaction at runtime, use the setParameter command as follows:

```
db.adminCommand(
   { setParameter: 1, redactClientLogData : true }
)
```

**CHAPTER** 

**TEN** 

# **DATA AT REST ENCRYPTION**

Encrypting Rollback Files

Data at rest encryption for the WiredTiger storage engine in MongoDB was introduced in MongoDB Enterprise version 3.2 to ensure that encrypted data files can be decrypted and read by parties with the decryption key.

## **Differences from Upstream**

The data encryption at rest in *Percona Server for MongoDB* is introduced in version 3.6 to be compatible with data encryption at rest interface in MongoDB. In the current release of *Percona Server for MongoDB*, the data encryption at rest does not include support for KMIP (Key Management Interoperability Protocol), or Amazon AWS key management services. Instead, *Percona Server for MongoDB* is *integrated with HashiCorp Vault* for key management services.

Two types of keys are used for data at rest encryption:

- Database keys to encrypt data. They are stored internally, near the data that they encrypt.
- The master key to encrypt database keys. It is kept separately from the data and database keys and requires external management.

To manage the master key, use one of the supported key management options:

- Integration with an external key server (recommended). *Percona Server for MongoDB* is *integrated with HashiCorp Vault* for this purpose.
- Local key management using a keyfile.

Note that you can use only one of the key management options at a time. However, you can switch from one management option to another (e.g. from a keyfile to HashiCorp Vault). Refer to *Migrating from Key File Encryption to HashiCorp Vault Encryption* section for details.

**Important:** You can only enable data at rest encryption and provide all encryption settings on an empty database, when you start the mongod instance for the first time. You cannot enable or disable encryption while the *Percona Server for MongoDB* server is already running and / or has some data. Nor can you change the effective encryption mode by simply restarting the server. Every time you restart the server, the encryption settings must be the same.

# 10.1 HashiCorp Vault Integration

*Percona Server for MongoDB* is integrated with HashiCorp Vault. HashiCorp Vault supports different secrets engines. *Percona Server for MongoDB* only supports the HashiCorp Vault back end with KV Secrets Engine - Version 2 (API) with versioning enabled.

See also:

Percona Blog: Using Vault to Store the Master Key for Data at Rest Encryption on Percona Server for MongoDB

https://www.percona.com/blog/2020/04/21/using-vault-to-store-the-master-key-for-data-at-rest-encryption-on-percona-server-for-data-at-rest-encryption-on-percona-server-for-data-at-rest-encryption-on-percona

How to configure the KV Engine: https://www.vaultproject.io/api/secret/kv/kv-v2.html

**HashiCorp Vault Parameters** 

| Command line                   | Config file                          | Туре           | Description                                                                                                    |
|--------------------------------|--------------------------------------|----------------|----------------------------------------------------------------------------------------------------|
| vaultServerName                | security.vault.serverName            | string         | The IP address of the Vault server                                                                                                    |
| vaultPort                      | security.vault.port                  | int            | The port on the Vault server                                                                                                    |
| vaultTokenFile                 | security.vault.tokenFile             | string         | The path to the vault token file. The token file is used by <i>MongoDB</i> to access HashiCorp Vault. The vault token file consists of the raw vault token and does not include any additional strings or parameters.  Example of a vault token file:  s.uTrHtzsZnEE7KyHeA797CkWA |
| vaultSecret                    | security.vault.secret                | string         | The path to the vault secret. Note that vault secrets path format must be:                                                                                                    |
|                                |                                      |                | <pre><vault_secret_mount>/data/</vault_secret_mount></pre>                                                                                                    |
|                                |                                      |                | where:     • <vault_secret_mount> is your Vault KV Secrets Engine;     • data is the mandatory path prefix required by Version 2 API;     • <custom_path> is your secrets path Example: secret_v2/data/psmdb-test/     ¬rs1-27017</custom_path></vault_secret_mount>              |
|                                |                                      |                | Note: It is recommended to use different secret paths for every database node.                                                                                                    |
| voultDotateMastarVay           | CACIL                                | switch         | Enobles moster key rotation                                                                                                    |
| vaultRotateMasterKey           | secu-<br>rity.vault.rotateMasterKey  | SWILCH         | Enables master key rotation                                                                                                    |
| vaultServerCAFile              | secu-<br>rity.vault.serverCAFile     | string         | The path to the TLS certificate file                                                                                                    |
| vaultDisableTLSForTest-<br>ing | secu-<br>rity.vault.disableTLSForTes | switch<br>ting | Disables secure connection to HashiCorp Vault using SSL/TLS client certificates                                                                                                    |

# Config file example

security:

enableEncryption: true

vault:

serverName: 127.0.0.1

port: 8200

tokenFile: /home/user/path/token

secret: secret/data/hello

During the first run of the *Percona Server for MongoDB*, the process generates a secure key and writes the key to the vault.

During the subsequent start, the server tries to read the master key from the vault. If the configured secret does not exist, vault responds with HTTP 404 error.

# 10.1.1 Namespaces

Namespaces are isolated environments in Vault that allow for separate secret key and policy management.

You can use Vault namespaces with *Percona Server for MongoDB*. Specify the namespace(s) for the security.vault. secret option value as follows:

<namespace>/secret/data/<secret\_path>

For example, the path to secret keys for namespace test on the secrets engine secret will be test/secret/<my\_secret\_path>.

Note: You have the following options of how to target a particular namespace when configuring Vault:

1. Set the VAULT\_NAMESPACE environment variable so that all subsequent commands are executed against that namespace. Use the following command to set the environment variable for the namespace test:

\$ export VAULT\_NAMESPACE=test

2. Provide the namespace with the -namespace flag in commands

#### See also:

HashiCorp Vault Documentation:

- Namespaces https://www.vaultproject.io/docs/enterprise/namespaces
- Secure Multi-Tenancy with Namespaces https://learn.hashicorp.com/tutorials/vault/namespaces

# 10.1.2 Key Rotation

Key rotation is replacing the old master key with a new one. This process helps to comply with regulatory requirements.

To rotate the keys for a single mongod instance, do the following:

- 1. Stop the mongod process
- 2. Add --vaultRotateMasterKey option via the command line or security.vault.rotateMasterKey to the config file.
- 3. Run the mongod process with the selected option, the process will perform the key rotation and exit.
- 4. Remove the selected option from the startup command or the config file.
- 5. Start mongod again.

Rotating the master key process also re-encrypts the keystore using the new master key. The new master key is stored in the vault. The entire dataset is not re-encrypted.

For a replica set, the steps are the following:

1. Rotate the master key for the secondary nodes one by one.

- 2. Step down the primary and wait for another primary to be elected.
- 3. Rotate the master key for the previous primary node.

# 10.2 Local key management using a keyfile

The key file must contain a 32 character string encoded in base64. You can generate a random key and save it to a file by using the **openssl** command:

```
$ openssl rand -base64 32 > mongodb-keyfile
```

Then, as the owner of the mongod process, update the file permissions: only the owner should be able to read and modify this file. The effective permissions specified with the chmod command can be:

- 600 only the owner may read and modify the file
- 400 only the owner may read the file.

```
$ chmod 600 mongodb-keyfile
```

Enable the data encryption at rest in *Percona Server for MongoDB* by setting these options:

- --enableEncryption to enable data at rest encryption
- --encryptionKeyFile to specify the path to a file that contains the encryption key

```
$ mongod ... --enableEncryption --encryptionKeyFile <fileName>
```

By default, *Percona Server for MongoDB* uses the AES256-CBC cipher mode. If you want to use the AES256-GCM cipher mode, then use the encryptionCipherMode parameter to change it.

If mongod is started with the --relaxPermChecks option and the key file is owned by root, then mongod can read the file based on the group bit set accordingly. The effective key file permissions in this case are:

- 440 both the owner and the group can only read the file, or
- 640 only the owner can read and the change the file, the group can only read the file.

#### See also:

**MongoDB Documentation: Configure Encryption** https://docs.mongodb.com/manual/tutorial/configure-encryption/#local-key-management

**Percona Blog: WiredTiger Encryption at Rest with Percona Server for MongoDB** https://www.percona.com/blog/2018/11/01/wiredtiger-encryption-at-rest-percona-server-for-mongodb/

All these options can be specified in the configuration file:

```
security:
    enableEncryption: <boolean>
    encryptionCipherMode: <string>
    encryptionKeyFile: <string>
    relaxPermChecks: <boolean>
```

#### See also:

**MongoDB Documentation: How to set options in a configuration file** https://docs.mongodb.com/manual/reference/configuration-options/index.html#configuration-file

# 10.3 Migrating from Key File Encryption to HashiCorp Vault Encryption

The steps below describe how to migrate from the key file encryption to using HashiCorp Vault.

**Note:** This is a simple guideline and it should be used for testing purposes only. We recommend to use Percona Consulting Services to assist you with migration in production environment.

#### **Assumptions**

We assume that you have installed and configured the vault server and enabled the KV Secrets Engine as the secrets storage for it.

1. Stop mongod.

```
$ sudo systemctl stop mongod
```

2. Insert the key from keyfile into the HashiCorp Vault server to the desired secret path.

**Note:** Vault KV Secrets Engine uses different read and write secrets paths. To insert data to vault, specify the secret path without the data/prefix.

3. Edit the configuration file to provision the HashiCorp Vault configuration options instead of the key file encryption options.

```
security:
    enableEncryption: true
    vault:
        serverName: 10.0.2.15
        port: 8200
        secret: secret/data/dc/psmongodb1
        tokenFile: /etc/mongodb/token
        serverCAFile: /etc/mongodb/vault.crt
```

4. Start the mongod service

```
$ sudo systemctl start mongod
```

## **Important Configuration Options**

*Percona Server for MongoDB* supports the encryptionCipherMode option where you choose one of the following cipher modes:

- AES256-CBC
- · AES256-GCM

By default, the AES256-CBC cipher mode is applied. The following example demonstrates how to apply the AES256-GCM cipher mode when starting the **mongod** service:

```
$ mongod ... --encryptionCipherMode AES256-GCM
```

#### See also:

**MongoDB Documentation: encryptionCipherMode Option** https://docs.mongodb.com/manual/reference/program/mongod/#cmdoption-mongod-encryptionciphermode

# 10.4 Encrypting Rollback Files

Starting from version 3.6, *Percona Server for MongoDB* also encrypts rollback files when data at rest encryption is enabled. To inspect the contents of these files, use **perconadecrypt**. This is a tool that you run from the command line as follows:

```
\label{lem:condecrypt} $$\operatorname{perconadecrypt}$ --encryptionKeyFile FILE $$--inputPath FILE --outputPath FILE [--outputPath FILE [--outputPath FILE
```

When decrypting, the cipher mode must match the cipher mode which was used for the encryption. By default, the --encryptionCipherMode option uses the AES256-CBC mode.

## Parameters of perconadecrypt

| Option             | Purpose                                                                        |
|--------------------|--------------------------------------------------------------------------------|
| -encryptionKeyFile | The path to the encryption key file                                            |
| -encryptionCipher- | The cipher mode for decryption. The supported values are AES256-CBC or AES256- |
| Mode               | GCM                                                                            |
| -inputPath         | The path to the encrypted rollback file                                        |
| -outputPath        | The path to save the decrypted rollback file                                   |

| Percona Server for Mon | goDB 4.0 Docume | entation, Release | 4.0.28-23 |  |
|------------------------|-----------------|-------------------|-----------|--|
|                        |                 |                   |           |  |
|                        |                 |                   |           |  |
|                        |                 |                   |           |  |
|                        |                 |                   |           |  |
|                        |                 |                   |           |  |
|                        |                 |                   |           |  |
|                        |                 |                   |           |  |
|                        |                 |                   |           |  |
|                        |                 |                   |           |  |
|                        |                 |                   |           |  |
|                        |                 |                   |           |  |
|                        |                 |                   |           |  |
|                        |                 |                   |           |  |
|                        |                 |                   |           |  |
|                        |                 |                   |           |  |
|                        |                 |                   |           |  |
|                        |                 |                   |           |  |
|                        |                 |                   |           |  |

# ADDITIONAL TEXT SEARCH ALGORITHM - NGRAM

The ngram text search algorithm is useful for searching text for a specific string of characters in a field of a collection. This feature can be used to find exact sub-string matches, which provides an alternative to parsing text from languages other than the list of European languages already supported by MongoDB Community's full text search engine. It may also turn out to be more convenient when working with the text where symbols like dash('-'), underscore('\_'), or slash("/") are not token delimiters.

Unlike MongoDB full text search engine, *ngram* search algorithm uses only the following token delimiter characters that do not count as word characters in human languages:

- · Horizontal tab
- Vertical tab
- · Line feed
- Carriage return
- Space

The *ngram* text search is slower than MongoDB full text search.

# 11.1 Usage

To use *ngram*, create a text index on a collection setting the default\_language parameter to **ngram**:

```
mongo > db.collection.createIndex({name:"text"}, {default_language: "ngram"})
```

ngram search algorithm treats special characters like individual terms. Therefore, you don't have to enclose the search string in escaped double quotes (\") to query the text index. For example, to search for documents that contain the date 2021-02-12, specify the following:

```
mongo > db.collection.find({ $text: { $search: "2021-02-12" } })
```

However, both *ngram* and MongoDB full text search engine treat words with the hyphen-minus – sign in front of them as negated (e.g. "-coffee") and exclude such words from the search results.

#### See also:

#### MongoDB documentation:

- · Text search
- · Text indexes
- \$text operator

| More | informati | ion about | ngram i | implement | tation: |
|------|-----------|-----------|---------|-----------|---------|
|      |           |           |         |           |         |

 $\bullet\ https://github.com/percona/percona-server-mongodb/blob/v4.0/src/mongo/db/fts/ngram-tokenizer.md$ 

Part IV

How to

**CHAPTER** 

**TWELVE** 

## **ENABLING AUTHENTICATION**

By default, Percona Server for MongoDB does not restrict access to data and configuration.

Enabling authentication enforces users to identify themselves when accessing the database. This documents describes how to enable built-in authentication mechanism. *Percona Server for MongoDB* also supports the number of external authentication mechanisms. To learn more, refer to *Authentication*.

You can enable authentication either automatically or manually.

# 12.1 Automatic setup

To enable authentication and automatically set it up, run the /usr/bin/percona-server-mongodb-enable-auth. sh script as root or using sudo.

This script creates the dba user with the root role. The password is randomly generated and printed out in the output. Then the script restarts *Percona Server for MongoDB* with access control enabled. The dba user has full superuser privileges on the server. You can add other users with various roles depending on your needs.

For usage information, run the script with the -h option.

# 12.2 Manual setup

To enable access control manually:

1. Add the following lines to the configuration file:

```
security:
authorization: enabled
```

2. Run the following command on the admin database:

```
> db.createUser({user: 'USER', pwd: 'PASSWORD', roles: ['root'] });
```

3. Restart the mongod service:

```
$ service mongod restart
```

4. Connect to the database as the newly created user:

```
$ mongo --port 27017 -u 'USER' -p 'PASSWORD' --authenticationDatabase "admin"
```

See also:

*MongoDB* Documentation: Enable Access Control https://docs.mongodb.com/v4.0/tutorial/enable-authentication/

# SETTING UP LDAP AUTHENTICATION WITH SASL

This document describes an example configuration suitable only to test out the external authentication functionality in a non-production environment. Use common sense to adapt these guidelines to your production environment.

To learn more about how the authentication works, see LDAP authentication with SASL.

# 13.1 Environment setup and configuration

The following components are required:

- slapd: OpenLDAP server.
- libsasl2 version 2.1.25 or later.
- saslauthd: SASL Authentication Daemon (distinct from libsasl2).

The following steps will help you configure your environment:

- Configuring saslauthd
  - OpenLDAP server
  - Microsoft Windows Active Directory
- · Sanity check
- Configuring libsasl2
- Configuring mongod Server
  - Create a root user
  - Enable external authentication

## **Assumptions**

Before we move on to the configuration steps, we assume the following:

1. You have the LDAP server up and running and have configured users on it. The LDAP server is accessible to the server with *Percona Server for MongoDB* installed. This document focuses on OpenLDAP server. If you use Microsoft Windows Active Directory, refer to the *Microsoft Windows Active Directory* section for saslauthd configuration.

- 2. You must place these two servers behind a firewall as the communications between them will be in plain text. This is because the SASL mechanism of PLAIN can only be used when authenticating and credentials will be sent in plain text.
- 3. You have sudo privilege to the server with the *Percona Server for MongoDB* installed.

# 13.1.1 Configuring saslauthd

1. Install the SASL packages. Depending on your OS, use the following command:

#### **RedHat and CentOS**

```
$ sudo yum install -y cyrus-sasl
```

**Note:** For *Percona Server for MongoDB* versions earlier than 4.0.26-21, 4.4.8-9, 4.2.16-17, also install the cyrus-sasl-plain package.

#### **Debian and Ubuntu**

```
$ sudo apt install -y sasl2-bin
```

2. Configure SASL to use 1dap as the authentication mechanism.

**Note:** Back up the original configuration file before making changes.

#### **RedHat and CentOS**

Specify the 1dap value for the --MECH option using the following command:

```
$ sudo sed -i -e s/^MECH=pam/MECH=ldap/g /etc/sysconfig/saslauthd
```

Alternatively, you can edit the /etc/sysconfig/saslauthd configuration file:

MECH=1dap

#### **Debian and Ubuntu**

Use the following commands to enable the saslauthd to auto-run on startup and to set the ldap value for the --MECHANISMS option:

Alternatively, you can edit the /etc/default/sysconfig/saslauthd configuration file:

```
START=yes
MECHANISMS="ldap"
```

Create the /etc/saslauthd.conf configuration file and specify the settings that saslauthd requires to connect to a local LDAP service:

#### **OpenLDAP** server

The following is the example configuration file. Note that the server address MUST match the OpenLDAP installation:

ldap\_servers: ldap://localhost
ldap\_mech: PLAIN
ldap\_search\_base: dc=example,dc=com
ldap\_filter: (cn=%u)
ldap\_bind\_dn: cn=admin,dc=example,dc=com
ldap\_password: secret

Note the LDAP password (ldap\_password) and bind domain name (ldap\_bind\_dn). This allows the saslauthd service to connect to the LDAP service as admin. In production, this would not be the case; users should not store administrative passwords in unencrypted files.

#### **Microsoft Windows Active Directory**

In order for LDAP operations to be performed against a Windows Active Directory server, a user record must be created to perform the lookups.

The following example shows configuration parameters for saslauthd to communicate with an Active Directory server:

ldap\_servers: ldap://localhost
ldap\_mech: PLAIN
ldap\_search\_base: CN=Users,DC=example,DC=com
ldap\_filter: (sAMAccountName=%ucn=%u)
ldap\_bind\_dn: CN=ldapmgr,CN=Users,DC=<AD Domain>,DC=<AD TLD>
ldap\_password: ld@pmgr\_Pa55word

In order to determine and test the correct search base and filter for your Active Directory installation, the Microsoft LDP GUI Tool can be used to bind and search the LDAP-compatible directory.

4. Start the saslauthd process and set it to run at restart:

```
$ sudo systemctl start saslauthd
$ sudo systemctl enable saslauthd
```

5. Give write permissions to the /run/saslauthd folder for the mongod. Either change permissions to the /run/saslauthd folder:

```
$ sudo chmod 755 /run/saslauthd
```

Or add the mongod user to the sasl group:

```
$ sudo usermod -a -G sasl mongod
```

## 13.1.2 Sanity check

Verify that the saslauthd service can authenticate against the users created in the LDAP service:

```
$ testsaslauthd -u christian -p secret -f /var/run/saslauthd/mux
```

This should return 0:0K "Success". If it doesn't, then either the user name and password are not in the LDAP service, or sasaluthd is not configured properly.

# 13.1.3 Configuring libsasl2

The mongod also uses the SASL library for communications. To configure the SASL library, create a configuration file

The configuration file **must** be named mongodb.conf and placed in a directory where libsasl2 can find and read it. libsasl2 is hard-coded to look in certain directories at build time. This location may be different depending on the installation method.

In the configuration file, specify the following:

```
pwcheck_method: saslauthd
saslauthd_path: /var/run/saslauthd/mux
log_level: 5
mech_list: plain
```

The first two entries (pwcheck\_method and saslauthd\_path) are required for mongod to successfully use the saslauthd service. The log\_level is optional but may help determine configuration errors.

#### See also:

SASL documentation:

## 13.1.4 Configuring mongod Server

The configuration consists of the following steps:

- Creating a user with the **root** privileges. This user is required to log in to *Percona Server for MongoDB* after the external authentication is enabled.
- Editing the configuration file to enable the external authentication

#### Create a root user

Create a user with the **root** privileges in the admin database. If you have already created this user, skip this step. Otherwise, run the following command to create the admin user:

```
> use admin
switched to db admin
> db.createUser({"user": "admin", "pwd": "$3cr3tP4ssw0rd", "roles": ["root"]})
Successfully added user: { "user" : "admin", "roles" : [ "root" ] }
```

#### **Enable external authentication**

Edit the etc/mongod.conf configuration file to enable the external authentication:

```
security:
   authorization: enabled

setParameter:
   authenticationMechanisms: PLAIN, SCRAM-SHA-1
```

Restart the mongod service:

```
$ sudo systemctl restart mongod
```

When everything is configured properly, you can use the External Authentication Commands.

#### 13.2 External Authentication Commands

Use the following command to add an external user to the mongod server:

```
> db.getSiblingDB("$external").createUser( {user : "christian", roles: [ {role: "read", _ db: "test"} ]} );
```

The previous example assumes that you have set up the server-wide admin user/role and have successfully authenticated as that user locally.

**Note:** External users cannot have roles assigned in the admin database.

When running the mongo client, a user can authenticate against a given database using the following command:

```
> db.getSiblingDB("$external").auth({ mechanism:"PLAIN", user:"christian", pwd:"secret", digestPassword:false})
```

#### Based on the material from Percona Database Performance Blog

This section is based on the blog post *Percona Server for MongoDB Authentication Using Active Directory* by *Doug Duncan*: https://www.percona.com/blog/2018/12/21/percona-server-for-mongodb-authentication-using-active-directory/

| Percona Server for MongoDB 4.0 Documentation | n, Release 4.0.28-23 |
|----------------------------------------------|----------------------|
|                                              |                      |
|                                              |                      |
|                                              |                      |
|                                              |                      |
|                                              |                      |
|                                              |                      |
|                                              |                      |
|                                              |                      |
|                                              |                      |
|                                              |                      |
|                                              |                      |
|                                              |                      |
|                                              |                      |
|                                              |                      |
|                                              |                      |
|                                              |                      |
|                                              |                      |
|                                              |                      |
|                                              |                      |
|                                              |                      |
|                                              |                      |
|                                              |                      |
|                                              |                      |
|                                              |                      |
|                                              |                      |
|                                              |                      |
|                                              |                      |
|                                              |                      |
|                                              |                      |
|                                              |                      |
|                                              |                      |
|                                              |                      |
|                                              |                      |
|                                              |                      |
|                                              |                      |
|                                              |                      |
|                                              |                      |
|                                              |                      |
|                                              |                      |
|                                              |                      |
|                                              |                      |
|                                              |                      |
|                                              |                      |
|                                              |                      |
|                                              |                      |
|                                              |                      |
|                                              |                      |
|                                              |                      |
|                                              |                      |
|                                              |                      |
|                                              |                      |
|                                              |                      |
|                                              |                      |
|                                              |                      |
|                                              |                      |
|                                              |                      |
|                                              |                      |
|                                              |                      |
|                                              |                      |

# SETTING UP LDAP AUTHENTICATION AND AUTHORIZATION USING NATIVELDAP

This document describes an example configuration of LDAP authentication and authorization using direct binding to an LDAP server (Native LDAP). We recommend testing this setup in a non-production environment first, before applying it in production.

# 14.1 Assumptions

- The setup of an LDAP server is out of scope of this document. We assume that you are familiar with the LDAP server schema.
- 2. You have the LDAP server up and running and it is accessible to the servers with Percona Server for MongoDB installed.
- 3. This document primarily focuses on OpenLDAP used as the LDAP server and the examples are given based on the OpenLDAP format. If you are using Active Directory, refer to the *Active Directory configuration* section.
- 4. You must place both *Percona Server for MongoDB* and the LDAP servers behind the firewall as the communications between them will be in plain text.
- 5. You have the sudo privilege to the server with the Percona Server for MongoDB installed.

# 14.2 Prerequisites

- In this setup we use anonymous binds to the LDAP server. If your LDAP server disallows anonymous binds, create the user that *Percona Server for MongoDB* will use to connect to and query the LDAP server. Define this user's credentials for the security.ldap.bind.queryUser and security.ldap.bind.queryPassword parameters in the mongod.conf configuration file.
- In this setup, we use the following OpenLDAP groups:

dn: cn=testusers,dc=percona,dc=com

objectClass: groupOfNames

cn: testusers

member: cn=alice,dc=percona,dc=com

dn: cn=otherusers,dc=percona,dc=com

objectClass: groupOfNames

cn: otherusers

member: cn=bob,dc=percona,dc=com

# 14.3 Setup procedure

#### 14.3.1 Configure TLS/SSL connection for *Percona Server for MongoDB*

By default, *Percona Server for MongoDB* establishes the TLS connection when binding to the LDAP server and thus, it requires access to the LDAP CA certificates. To make *Percona Server for MongoDB* aware of the certificates, do the following:

- 1. Place the certificate in the certs directory. The path to the certs directory is:
  - On Debian / Ubuntu: /etc/ssl/certs/
  - On RHEL / CentOS: /etc/openldap/certs/
- 2. Specify the path to the certificates in the ldap.conf file:

#### Debian / Ubuntu

```
tee -a /etc/openldap/ldap.conf <<EOF
TLS_CACERT /etc/ssl/certs/my_CA.crt
EOF</pre>
```

#### RHEL / CentOS

```
tee -a /etc/openldap/ldap.conf <<EOF
TLS_CACERT /etc/openldap/certs/my_CA.crt
EOF</pre>
```

#### 14.3.2 Create roles for LDAP groups in Percona Server for MongoDB

*Percona Server for MongoDB* authorizes users based on LDAP group membership. For every group, you must create the role in the admin database with the name that exactly matches the DN of the LDAP group.

*Percona Server for MongoDB* maps the user's LDAP group to the roles and determines what role is assigned to the user. *Percona Server for MongoDB* then grants privileges defined by this role.

To create the roles, use the following command:

(continues on next page)

(continued from previous page)

```
roles: [ "read"]
}
)
```

#### 14.3.3 Percona Server for MongoDB configuration

#### Access without username transformation

This section assumes that users connect to *Percona Server for MongoDB* by providing their LDAP DN as the username.

1. Edit the *Percona Server for MongoDB* configuration file (by default, /etc/mongod.conf) and specify the following configuration:

The {PROVIDED\_USER} variable substitutes the provided username before authentication or username transformation takes place.

Replace ldap.example.com with the hostname of your LDAP server. In the LDAP query template, replace the domain controllers percona and com with those relevant to your organization.

2. Restart the mongod service:

```
$ sudo systemctl restart mongod
```

3. Test the access to Percona Server for MongoDB:

```
mongo -u "cn=alice,dc=percona,dc=com" -p "secretpwd" --authenticationDatabase '

→$external' --authenticationMechanism 'PLAIN'
```

#### Access with username transformation

If users connect to *Percona Server for MongoDB* with usernames that are not LDAP DN, you need to transform these usernames to be accepted by the LDAP server.

Using the --ldapUserToDNMapping configuration parameter allows you to do this. You specify the match pattern as a regexp to capture a username. Next, specify how to transform it - either to use a substitution value or to query the LDAP server for a username.

If you don't know what the substitution or LDAP query string should be, please consult with the LDAP administrators to figure this out.

Note that you can use only the query or the substitution stage, the combination of two is not allowed.

#### Substitution

1. Edit the *Percona Server for MongoDB* configuration file (by default, /etc/mongod.conf) and specify the userToDNMapping parameter:

```
security:
 authorization: "enabled"
 ldap:
   servers: "ldap.example.com"
   transportSecurity: tls
   authz:
      queryTemplate: "dc=percona,dc=com??sub?(&
userToDNMapping:
         {
            match: "([^@]+)@percona\\.com",
            substitution: "CN={0},DC=percona,DC=com"
          }
         ]
setParameter:
 authenticationMechanisms: "PLAIN"
```

The {USER} variable substitutes the username transformed during the userToDNMapping stage.

Modify the given example configuration to match your deployment.

2. Restart the mongod service:

```
$ sudo systemctl restart mongod
```

3. Test the access to Percona Server for MongoDB:

```
mongo -u "alice@percona.com" -p "secretpwd" --authenticationDatabase '

→$external' --authenticationMechanism 'PLAIN'
```

#### LDAP query

1. Edit the *Percona Server for MongoDB* configuration file (by default, /etc/mongod.conf) and specify userToDNMapping parameter:

(continues on next page)

(continued from previous page)

The {USER} variable substitutes the username transformed during the userToDNMapping stage.

Modify the given example configuration to match your deployment, For example, replace 1dap. example.com with the hostname of your LDAP server. Replace the domain controllers (DC) percona and com with those relevant to your organization. Depending on your LDAP schema, further modifications of the LDAP query may be required.

2. Restart the mongod service:

```
$ sudo systemctl restart mongod
```

3. Test the access to Percona Server for MongoDB:

```
mongo -u "alice" -p "secretpwd" --authenticationDatabase '$external' --

→authenticationMechanism 'PLAIN'
```

# 14.3.4 Active Directory configuration

Microsoft Active Directory uses a different schema for user and group definition. To illustrate *Percona Server for MongoDB* configuration, we will use the following AD (Active Directory) users:

```
dn:CN=alice,CN=Users,DC=testusers,DC=percona,DC=com
userPrincipalName: alice@testusers.percona.com
memberOf: CN=testusers,CN=Users,DC=percona,DC=com

dn:CN=bob,CN=Users,DC=otherusers,DC=percona,DC=com
userPrincipalName: bob@otherusers.percona.com
memberOf: CN=otherusers,CN=Users,DC=percona,DC=com
```

The following are respective AD groups:

```
dn:CN=testusers,CN=Users,DC=percona,DC=com
member:CN=alice,CN=Users,DC=testusers,DC=example,DC=com
dn:CN=otherusers,CN=Users,DC=percona,DC=com
member:CN=bob,CN=Users,DC=otherusers,DC=example,DC=com
```

Use one of the given *Percona Server for MongoDB* configurations for user authentication and authorization in Active Directory:

#### No username transformation

1. Edit the mongod configuration file:

2. Restart the mongod service:

```
$ sudo systemctl restart mongod
```

3. Test the access to Percona Server for MongoDB:

```
mongo -u "CN=alice,CN=Users,DC=testusers,DC=percona,DC=com" -p "secretpwd" ---authenticationDatabase '$external' --authenticationMechanism 'PLAIN'
```

#### Username substitution

1. Edit the mongod configuration file:

2. Restart the mongod service:

```
$ sudo systemctl restart mongod
```

3. Test the access to Percona Server for MongoDB:

```
mongo -u "alice@percona.com" -p "secretpwd" --authenticationDatabase '

⇒$external' --authenticationMechanism 'PLAIN'
```

#### LDAP query

1. Edit the mongod configuration file:

2. Restart the mongod service:

```
$ sudo systemctl restart mongod
```

3. Test the access to *Percona Server for MongoDB*:

```
mongo -u "alice" -p "secretpwd" --authenticationDatabase '$external' --

→authenticationMechanism 'PLAIN'
```

Modify one of this example configuration to match your deployment.

#### Based on the material from Percona Database Performance Blog

This document is based on the following blog posts:

- Percona Server for MongoDB LDAP Enhancements: User-to-DN Mapping by Igor Solodovnikov
- · Authenticate Percona Server for MongoDB Users via Native LDAP by Ivan Groenewold

| Percona Server for MongoDB 4.0 Documentation, Release 4.0.28-23 |  |  |  |  |
|-----------------------------------------------------------------|--|--|--|--|
|                                                                 |  |  |  |  |
|                                                                 |  |  |  |  |
|                                                                 |  |  |  |  |
|                                                                 |  |  |  |  |
|                                                                 |  |  |  |  |
|                                                                 |  |  |  |  |
|                                                                 |  |  |  |  |
|                                                                 |  |  |  |  |
|                                                                 |  |  |  |  |
|                                                                 |  |  |  |  |
|                                                                 |  |  |  |  |
|                                                                 |  |  |  |  |
|                                                                 |  |  |  |  |
|                                                                 |  |  |  |  |
|                                                                 |  |  |  |  |
|                                                                 |  |  |  |  |
|                                                                 |  |  |  |  |
|                                                                 |  |  |  |  |
|                                                                 |  |  |  |  |
|                                                                 |  |  |  |  |
|                                                                 |  |  |  |  |
|                                                                 |  |  |  |  |
|                                                                 |  |  |  |  |
|                                                                 |  |  |  |  |
|                                                                 |  |  |  |  |
|                                                                 |  |  |  |  |
|                                                                 |  |  |  |  |
|                                                                 |  |  |  |  |
|                                                                 |  |  |  |  |
|                                                                 |  |  |  |  |
|                                                                 |  |  |  |  |
|                                                                 |  |  |  |  |
|                                                                 |  |  |  |  |
|                                                                 |  |  |  |  |
|                                                                 |  |  |  |  |
|                                                                 |  |  |  |  |
|                                                                 |  |  |  |  |
|                                                                 |  |  |  |  |
|                                                                 |  |  |  |  |
|                                                                 |  |  |  |  |
|                                                                 |  |  |  |  |
|                                                                 |  |  |  |  |
|                                                                 |  |  |  |  |
|                                                                 |  |  |  |  |
|                                                                 |  |  |  |  |

**CHAPTER** 

**FIFTEEN** 

#### SWITCHING STORAGE ENGINES

By default, *Percona Server for MongoDB* runs with WiredTiger. There is also the original MMAPv1 storage engine, as well as an optional *Percona Memory Engine* storage engine to choose from. Each storage engine is designed for specific purposes and workloads.

You can select a storage engine using the --storageEngine command-line option when you start mongod. Alternatively, you can set the storage.engine variable in the configuration file (by default, /etc/mongod.conf).

#### See also:

#### **MongoDB Documentation: Configuration File Options**

- storage.engine Options
- storage.wiredTiger Options
- storage.inmemory Options

Data files created by one storage engine are not compatible with other storage engines, because each one has its own data model.

When changing the storage engine, the **mongod** node requires an empty dbPath data directory when it is restarted even when using *Percona Memory Engine*. Though in-memory storage engine stores all data in memory, some metadata files, diagnostics logs and statistics metrics are still written to disk.

Creating a new dbPath data directory for a different storage engine is the simplest solution. Yet when you switch between disk-using storage engines (e.g. from WiredTiger to *Percona Memory Engine*), you may have to delete the old data if there is not enough disk space for both. Double-check that your backups are solid and/or the replicaset nodes are healthy to before you switch to the new storage engine.

If there is data that you want to migrate and make compatible with the new storage engine, use the following methods:

• for replica sets, use the "rolling restart" process.

Switch to the new storage engine on the secondary node. Clean out the dbPath data directory (by default ,  $\sqrt{\frac{1ib}{mongodb}}$ ) and edit the configuration file:

```
$ service mongod stop
$ rm -rf <dbpathDataDir>
$ # Update the configuration file by setting the new
$ # value for the storage.engine variable
$ # set the engine-specific settings such as
$ # storage.inMemory.engineConfig.inMemorySizeGB
$ service mongod start
```

Wait for the node to rejoin with the other replica set members and report the SECONDARY status.

Repeat the procedure on the remaining nodes.

• for a standalone instance or a single-node replicaset, use the mongodump and mongorestore utilities:

```
$ mongodump --out <dumpDir>
$ rm -rf <dbpathDataDir>
$ # Update the configuration file by setting the new
$ # value for the storage.engine variable
$ # set the engine-specific settings such as
$ # storage.wiredTiger.engineConfig.cacheSizeGB or
$ # storage.inMemory.engineConfig.inMemorySizeGB
$ service mongod start
$ mongorestore <dumpDir>
```

# 15.1 Data at Rest Encryption

Using *Data at Rest Encryption* means using the same storage.\* configuration options as for WiredTiger. To change from normal to *Data at Rest Encryption* mode or backward, you must clean up the dbPath data directory, just as if you change the storage engine. This is because **mongod** cannot convert the data files to an encrypted format 'in place'. It must get the document data again either via the initial sync from another replica set member or from imported backup dump.

# SET UP X.509 AUTHENTICATION AND LDAP AUTHORIZATION

*x.509 certificate authentication* is one of the supported authentication mechanisms in *Percona Server for MongoDB*. It is compatible with *LDAP authorization* to enable you to control user access and operations in your database environment.

This document provides the steps on how to configure and use x.509 certificates for authentication in *Percona Server for MongoDB* and authorize users in the LDAP server.

#### 16.1 Considerations

- 1. For testing purposes, in this tutorial we use OpenSSL to issue self-signed certificates. For production use, we recommend using certificates issued and signed by the CA in *Percona Server for MongoDB*. Client certificates must meet the client certificate requirements.
- 2. The setup of the LDAP server and the configuration of the LDAP schema is out of scope of this document. We assume that you have the LDAP server up and running and accessible to *Percona Server for MongoDB*.

# 16.2 Setup procedure

#### 16.2.1 Issue certificates

1. Create a directory to store the certificates. For example, /var/lib/mongocerts.

```
$ sudo mkdir -p /var/lib/mongocerts
```

2. Grant access to the mongod user to this directory:

```
$ sudo chown mongod:mongod /var/lib/mongocerts
```

#### Generate the root Certificate Authority certificate

The root Certificate Authority certificate will be used to sign the SSL certificates.

Run the following command and in the -subj flag, provide the details about your organization:

- C Country Name (2 letter code);
- ST State or Province Name (full name);
- L Locality Name (city);
- O Organization Name (company);

• CN - Common Name (your name or your server's hostname).

#### Generate server certificate

- 1. Create the server certificate request and key. In the -subj flag, provide the details about your organization:
  - C Country Name (2 letter code);
  - ST State or Province Name (full name);
  - L Locality Name (city);
  - O Organization Name (company);
  - CN Common Name (your name or your server's hostname) .

```
\ sudo openssl req -nodes -newkey rsa:4096 -keyout server.key -out server.csr -subj _{\hookrightarrow} "/C=US/ST=California/L=SanFrancisco/0=Percona/OU=server/CN=localhost"
```

2. Sign the server certificate request with the root CA certificate:

```
$ sudo openssl x509 -req -in server.csr -CA ca.crt -CAkey ca.key -set_serial 01 -

→out server.crt
```

3. Combine the server certificate and key to create a certificate key file. Run this command as the root user:

```
$ cat server.key server.crt > server.pem
```

#### **Generate client certificates**

1. Generate client certificate request and key. In the -subj flag, specify the information about clients in the DN format.

```
$ openssl req -nodes -newkey rsa:4096 -keyout client.key -out client.csr -subj "/

→DC=com/DC=percona/CN=John Doe"
```

2. Sign the client certificate request with the root CA certificate.

```
$ openssl x509 -req -in client.csr -CA ca.crt -CAkey ca.key -set_serial 02 -out_

→client.crt
```

3. Combine the client certificate and key to create a certificate key file.

```
$ cat client.key client.crt > client.pem
```

#### 16.2.2 Set up the LDAP server

The setup of the LDAP server is out of scope of this document. Please work with your LDAP administrators to set up the LDAP server and configure the LDAP schema.

#### 16.2.3 Configure mongod server

The configuration consists of the following steps:

- Creating a role that matches the user group on the LDAP server
- Editing the configuration file to enable the x.509 authentication

**Note:** When you use x.509 authentication with LDAP authorization, you don't need to create users in the \$external database. User management is done on the LDAP server so when a client connects to the database, they are authenticated and authorized through the LDAP server.

#### **Create roles**

At this step, create the roles in the admin database with the names that exactly match the names of the user groups on the LDAP server. These roles are used for user *LDAP authorization* in *Percona Server for MongoDB*.

In our example, we create the role *cn=otherusers,dc=percona,dc=com* that has the corresponding LDAP group.

#### Output:

#### Enable x.509 authentication

1. Stop the mongod service

```
$ sudo systemctl stop mongod
```

2. Edit the /etc/mongod.conf configuration file.

```
port: 27017
 bindIp: 127.0.0.1
 tls:
   mode: requireTLS
   certificateKeyFile: /var/lib/mongocerts/server.pem
   CAFile: /var/lib/mongocerts/ca.crt
security:
 authorization: enabled
 ldap:
    servers: "ldap.example.com"
    transportSecurity: none
    authz:
      queryTemplate: "dc=percona,dc=com??sub?(&(objectClass=groupOfNames)(member=
→{USER}))"
setParameter:
  authenticationMechanisms: PLAIN, MONGODB-X509
```

Replace ldap.example.com with the hostname of your LDAP server. In the LDAP query template, replace the domain controllers percona and com with those relevant to your organization.

3. Start the mongod service

```
$ sudo systemctl start mongod
```

#### 16.2.4 Authenticate with the x.509 certificate

To test the authentication, connect to Percona Server for MongoDB using the following command:

```
$ mongo --host localhost --tls --tlsCAFile /var/lib/mongocerts/ca.crt --
→tlsCertificateKeyFile <path_to_client_certificate>/client.pem --
→authenticationMechanism MONGODB-X509 --authenticationDatabase='$external'
```

The result should look like the following:

(continues on next page)

(continued from previous page)

```
],
             "authenticatedUserRoles" : [
                     {
                              "role" : "cn=otherreaders,dc=percona,dc=com",
                             "db" : "admin"
                     },
                     {
                             "role" : "clusterAdmin",
                             "db" : "admin"
                     },
                     {
                             "role" : "userAdminAnyDatabase",
                             "db" : "admin"
                     },
                     {
                             "role" : "clusterManager",
                             "db" : "admin"
                     },
                     {
                             "role" : "clusterMonitor",
                              "db" : "admin"
                     }
             ]
     },
     "ok" : 1
}
```

| Percona Server for MongoDB 4.0 Documentation | on, Release 4.0.28-23 |
|----------------------------------------------|-----------------------|
|                                              |                       |
|                                              |                       |
|                                              |                       |
|                                              |                       |
|                                              |                       |
|                                              |                       |
|                                              |                       |
|                                              |                       |
|                                              |                       |
|                                              |                       |
|                                              |                       |
|                                              |                       |
|                                              |                       |
|                                              |                       |
|                                              |                       |
|                                              |                       |
|                                              |                       |
|                                              |                       |
|                                              |                       |
|                                              |                       |
|                                              |                       |
|                                              |                       |
|                                              |                       |
|                                              |                       |
|                                              |                       |
|                                              |                       |
|                                              |                       |
|                                              |                       |
|                                              |                       |
|                                              |                       |
|                                              |                       |
|                                              |                       |
|                                              |                       |
|                                              |                       |
|                                              |                       |
|                                              |                       |
|                                              |                       |
|                                              |                       |
|                                              |                       |
|                                              |                       |
|                                              |                       |
|                                              |                       |
|                                              |                       |
|                                              |                       |
|                                              |                       |
|                                              |                       |
|                                              |                       |
|                                              |                       |
|                                              |                       |
|                                              |                       |
|                                              |                       |
|                                              |                       |
|                                              |                       |
|                                              |                       |
|                                              |                       |
|                                              |                       |
|                                              |                       |
|                                              |                       |
|                                              |                       |
|                                              |                       |
|                                              |                       |

**CHAPTER** 

#### PERCONA SERVER FOR MONGODB PARAMETER TUNING GUIDE

Percona Server for MongoDB includes several parameters that can be changed in one of the following ways:

• The setParameter admonitions in the configuration file for persistent changes in production:

```
setParameter:
   cursorTimeoutMillis: <int>
   failIndexKeyTooLong: <boolean>
   internalQueryPlannerEnableIndexIntersection: <boolean>
   ttlMonitorEnabled: <boolean>
   ttlMonitorSleepSecs: <int>
```

• The --setParameter option arguments when running the mongod process for development or testing purposes:

```
$ mongod \
   --setParameter cursorTimeoutMillis=<int> \
   --setParameter failIndexKeyTooLong=<boolean> \
   --setParameter internalQueryPlannerEnableIndexIntersection=<boolean> \
   --setParameter ttlMonitorEnabled=<boolean> \
   --setParameter ttlMonitorSleepSecs=<int>
```

• The setParameter command on the admin database to make changes at runtime:

#### 17.1 Parameters

#### 17.1.1 cursorTimeoutMillis

```
Value Type integer

Default 600000 (ten minutes)
```

Sets the duration of time after which idle query cursors are removed from memory.

# 17.1.2 failIndexKeyTooLong

Value Type boolean

Default true

Versions of MongoDB prior to 2.6 would insert and update documents even if an index key was too long. The documents would not be included in the index. Newer versions of MongoDB ignore documents with long index key. By setting this value to false, the old behavior is enabled.

# 17.1.3 internalQueryPlannerEnableIndexIntersection

Value Type boolean

Default true

Due to changes introduced in MongoDB 2.6.4, some queries that reference multiple indexed fields, where one field matches no documents, may choose a non-optimal single-index plan. Setting this value to false will enable the old behavior and select the index intersection plan.

#### 17.1.4 ttlMonitorEnabled

Value Type boolean

Default true

If this option is set to false, the worker thread that monitors TTL Indexes and removes old documents will be disabled.

#### 17.1.5 ttlMonitorSleepSecs

Value Type integer

**Default** 60 (one minute)

Defines the number of seconds to wait between checking TTL Indexes for old documents and removing them.

**CHAPTER** 

#### **EIGHTEEN**

# **UPGRADING PERCONA SERVER FOR MONGODB**

An in-place upgrade is done by keeping the existing data in the server. It involves changing out the MongoDB binaries. Generally speaking, the upgrade steps include:

- stopping the mongod service,
- removing the old binaries,
- installing the new server version binaries, and
- restarting the mongod service with the same dbpath data directory.

An in-place upgrade is suitable for most environments except the ones that use ephemeral storage and/or host addresses.

This document provides upgrade instructions for the following use cases:

- Upgrading from MongoDB 4.0 Community Edition;
- Minor upgrade of Percona Server for MongoDB

# 18.1 Upgrading from MongoDB 4.0 Community Edition

**Note:** MongoDB creates a user that belongs to two groups, which is a potential security risk. This is fixed in *Percona Server for MongoDB*: user is included only in the mongod group. To avoid problems with current MongoDB setups, existing user group membership is not changed when you migrate to *Percona Server for MongoDB*. Instead, a new mongod user is created during installation, and it belongs to the mongod group.

This section describes an in-place upgrade of a mongod instance. If you are using data at rest encryption, refer to the *Upgrading to Percona Server for MongoDB with data at rest encryption enabled* section.

#### 18.1.1 Prerequisites

Before you start the upgrade, update the MongoDB configuration file (/etc/mongod.conf) to contain the following settings.

# processManagement: fork: true

pidFilePath: /var/run/mongod.pid

Troubleshooting tip: The pidFilePath setting in mongod.conf must match the PIDFile option in the systemd mongod service unit. Otherwise, the service will kill the mongod process after a timeout.

Warning: Before starting the upgrade, we recommend to perform a full backup of your data.

#### **Upgrading on Debian or Ubuntu**

1. Stop the mongod service:

```
$ sudo systemctl stop mongod
```

2. Check for installed packages:

```
$ sudo dpkg -1 | grep mongod
```

#### Output

```
ii mongodb-org
                           4.0.4
                                    amd64
                                              MongoDB document-oriented_
→database system (metapackage)
ii mongodb-org-mongos
                           4.0.4
                                    amd64
                                              MongoDB sharded cluster query_
-router
ii mongodb-org-server
                           4.0.4
                                    amd64
                                              MongoDB database server
ii mongodb-org-shell
                           4.0.4
                                    amd64
                                              MongoDB shell client
                           4.0.4
ii mongodb-org-tools
                                    amd64
                                              MongoDB tools
```

3. Remove the installed packages:

```
$ sudo apt remove \
  mongodb-org \
  mongodb-org-mongos \
  mongodb-org-server \
  mongodb-org-shell \
  mongodb-org-tools
```

4. Remove log files:

```
$ sudo rm -r /var/log/mongodb
```

- 5. Install Percona Server for MongoDB using apt.
- 6. Verify that the configuration file includes the correct options. For example, *Percona Server for MongoDB* stores data files in /var/lib/mongodb by default. If you used another dbPath data directory, edit the configuration file accordingly
- 7. Start the mongod service:

```
$ sudo systemctl mongod start
```

#### **Upgrading on RHEL or CentOS**

1. Stop the mongod service:

```
$ sudo systemctl stop mongod
```

2. Check for installed packages:

```
$ sudo rpm -qa | grep mongo
```

#### Output

```
mongodb-org-mongos-4.0.4-1.el6.x86_64

mongodb-org-shell-4.0.4-1.el6.x86_64

mongodb-org-server-4.0.4-1.el6.x86_64

mongodb-org-tools-4.0.4-1.el6.x86_64

mongodb-org-4.0.4-1.el6.x86_64
```

3. Remove the installed packages:

```
$ sudo yum remove \
mongodb-org-mongos-4.0.4-1.el6.x86_64 \
mongodb-org-shell-4.0.4-1.el6.x86_64 \
mongodb-org-server-4.0.4-1.el6.x86_64 \
mongodb-org-tools-4.0.4-1.el6.x86_64 \
mongodb-org-4.0.4-1.el6.x86_64 \
mongodb-org-4.0.4-1.el6.x86_64
```

4. Remove log files:

```
$ sudo rm -r /var/log/mongodb
```

5. Install Percona Server for MongoDB using yum.

**Note:** When you remove old packages, your existing configuration file is saved as /etc/mongod.conf.rpmsave. If you want to use this configuration with the new version, replace the default /etc/mongod.conf file. For example, existing data may not be compatible with the default WiredTiger storage engine.

# Start the mongod service:

```
$ sudo systemctl start mongod
```

To upgrade a replica set or a sharded cluster, use the *rolling restart* method. It allows you to perform the upgrade with minimum downtime. You upgrade the nodes one by one, while the whole cluster / replica set remains operational.

#### See also:

#### **MongoDB Documentation:**

- Upgrade a Replica Set
- Upgrade a Sharded Cluster

# 18.2 Minor upgrade of Percona Server for MongoDB

To upgrade *Percona Server for MongoDB* to the latest version, follow these steps:

1. Stop the *mongod* service:

```
$ sudo systemctl stop mongod
```

2. Install the latest version packages. Use the command relevant to your operating system.

On Debian and Ubuntu:

\$ sudo apt install percona-server-mongodb

On Red Hat Enterprise Linux or CentOS:

\$ sudo yum install percona-server-mongodb

3. Start the *mongod* service:

\$ sudo systemctl start mongod

To upgrade a replica set or a sharded cluster, use the *rolling restart* method. It allows you to perform the upgrade with minimum downtime. You upgrade the nodes one by one, while the whole cluster / replica set remains operational.

# 18.3 Upgrading to *Percona Server for MongoDB* with data at rest encryption enabled

Steps to upgrade from MongoDB 4.0 Community Edition with data encryption enabled to *Percona Server for MongoDB* are different. mongod requires an empty dbPath data directory because it cannot encrypt data files in place. It must receive data from other replica set members during the initial sync. Please refer to the *Switching Storage Engines* for more information on migration of encrypted data. Contact us for working at the detailed migration steps, if further assistance is needed.

#### **UPGRADING FROM PERCONA SERVER FOR MONGODB 3.6 TO 4.0**

Availability MongoRocks has been removed from Percona Server for MongoDB 4.0

To upgrade *Percona Server for MongoDB* to version 4.0, you must be running version 3.6. Upgrades from earlier versions are not supported.

Before upgrading your production  $Percona\ Server\ for\ MongoDB$  deployments, test all your applications in a testing environment to make sure they are compatible with the new version. For more information, see Compatibility Changes in MongoDB 4.0

The general procedure for performing an in-place upgrade (where your existing data and configuration files are preserved) includes the following steps:

- 1. Stop the **mongod** instance
- 2. Enable Percona repository for new version
- 3. Install new packages. Old packages are automatically considered obsolete and removed
- 4. Start the mongod instance

It is recommended to upgrade *Percona Server for MongoDB* from official Percona repositories using the corresponding package manager for your system. For more information, see *Installing Percona Server for MongoDB*.

Warning: Perform a full backup of your data and configuration files before upgrading.

Upgrading on Debian or Ubuntu

1. Stop the mongod instance:

\$ sudo systemctl stop mongod

2. Enable Percona repository for Percona Server for MongoDB 4.0:

\$ sudo percona-release enable psmdb-40

3. Update the local cache:

\$ sudo apt update

4. Install Percona Server for MongoDB 4.0 packages:

\$ sudo apt install percona-server-mongodb

5. Start the mongod instance:

\$ sudo systemctl start mongod

For more information, see Installing Percona Server for MongoDB on Debian and Ubuntu.

#### **Upgrading on RHEL and CentOS**

1. Stop the mongod instance:

```
$ sudo systemctl stop mongod
```

2. Enable Percona repository for *Percona Server for MongoDB* 4.0:

```
$ sudo percona-release enable psmdb-40
```

- 3. Install Percona Server for MongoDB 4.0 packages:
- 4. Start the mongod instance:

```
$ sudo systemctl start mongod
```

For more information, see Installing Percona Server for MongoDB on Red Hat Enterprise Linux and CentOS.

After the upgrade, *Percona Server for MongoDB* is started with the feature set of 3.6 version. Assuming that your applications are compatible with the new version, enable 4.0 version features. Run the following command against the admin database:

```
db.adminCommand( { setFeatureCompatibilityVersion: "4.0" } )
```

#### See also:

#### **MongoDB Documentation:**

- Upgrade a Standalone
- Upgrade a Replica Set
- Upgrade a Sharded Cluster

#### UNINSTALLING PERCONA SERVER FOR MONGODB

To completely remove *Percona Server for MongoDB* you need to remove all the installed packages, data and configuration files. If you need the data, consider making a backup before uninstalling Percona Server for MongoDB.

Follow the instructions, relevant to your operating system:

#### **Uninstall on Debian and Ubuntu**

You can remove *Percona Server for MongoDB* packages with one of the following commands:

- apt remove will only remove the packages and leave the configuration and data files.
- apt purge will remove all the packages with configuration files and data.

Choose which command better suits you depending on your needs.

1. Stop the **mongod** server:

```
$ sudo systemctl stop mongod
```

- 2. Remove the packages. There are two options.
  - To keep the configuration and data files, run:

```
$ sudo apt remove percona-server-mongodb*
```

• To delete both the configuration and data files and the packages, run:

```
$ sudo apt purge percona-server-mongodb*
```

#### **Uninstall on RHEL and CentOS**

1. Stop the Percona Server for MongoDB service:

```
$ sudo systemctl stop mongod
```

2. Remove the packages:

```
$ sudo yum remove percona-server-mongodb*
```

3. Remove the data and configuration files:

```
$ sudo rm -rf /var/lib/mongodb
$ sudo rm -f /etc/mongod.conf
```

**Warning:** This will remove all the packages and delete all the data files (databases, tables, logs, etc.). You might want to back up your data before doing this in case you need the data later.

# Part V Release Notes

#### PERCONA SERVER FOR MONGODB 4.0 RELEASE NOTES

# 21.1 Percona Server for MongoDB 4.0.28-23

Date February 23, 2022

**Installation** Installing Percona Server for MongoDB

Percona Server for MongoDB 4.0.28 is an enhanced, source available, and highly-scalable database that is a fully-compatible, drop-in replacement for MongoDB 4.0.28 Community Edition. It supports MongoDB 4.0.28 protocols and drivers.

#### Reminder

MongoDB 4.0 is scheduled to go End of Life on April 30, 2022. Please plan your upgrades accordingly. To learn more about Percona's software and services life cycle policies, see Percona Release Lifecycle Overview and Percona Services Lifecycle Policy.

#### 21.1.1 Release Highlights

- SERVER-59929 Fixed issue from versions 4.0.26 and below that caused slower update and insert times related to splitChunk and moveChunk operations.
- SERVER-55648 Resolved issues related to failures in retryable writes in case of shutdowns.
- SERVER-62065 Added the repairShardedCollectionChunksHistory command to restore history fields for some chunks. This aims to fix broken snapshot reads and distributed transactions.
- SERVER-54064 Added periodic clean up of logical sessions cache on arbiters
- SERVER-45953 Exempted internal replication oplog readers from acquiring read tickets in order to avoid deadlocks

Find the full list of changes in the MongoDB 4.0.28 Community Edition release notes.

# 21.2 Percona Server for MongoDB 4.0.27-22

Date September 28, 2021

**Installation** Installing Percona Server for MongoDB

Percona Server for MongoDB 4.0.27-22 is an enhanced, source available, and highly-scalable database that is a fully-compatible, drop-in replacement for MongoDB 4.0.27 Community Edition. It supports MongoDB 4.0.27 protocols and drivers.

#### 21.2.1 Improvements

• PSMDB-918: Disable the deletion of the mongod user in RPM packages

# 21.3 Percona Server for MongoDB 4.0.26-21

Date August 9, 2021

**Installation** Installing Percona Server for MongoDB

Percona Server for MongoDB 4.0.26-21 is an enhanced, open source, and highly-scalable database that is a fully-compatible, drop-in replacement for MongoDB 4.0.26 Community Edition. It supports MongoDB 4.0.26 protocols and drivers.

#### 21.3.1 Improvements

• PSMDB-211: Add status of hot backup

#### 21.3.2 Bugs Fixed

PSMDB-873: Add missing runtime dependencies for LDAP authentication against active directory in RPM packages

# 21.4 Percona Server for MongoDB 4.0.25-20

Date June 17, 2021

**Installation** Installing Percona Server for MongoDB

Percona Server for MongoDB 4.0.25-20 is an enhanced, open source, and highly-scalable database that is a fully-compatible, drop-in replacement for MongoDB 4.0.25 Community Edition. It supports MongoDB 4.0.25 protocols and drivers.

# 21.4.1 Bugs Fixed

• PSMDB-210: Hot backup should respect killOp() requests

# 21.5 Percona Server for MongoDB 4.0.24-19

**Date** May 3, 2021

**Installation** Installing Percona Server for MongoDB

Percona Server for MongoDB 4.0.24-19 is an enhanced, open source, and highly-scalable database that is a fully-compatible, drop-in replacement for MongoDB 4.0.24 Community Edition. It supports MongoDB 4.0.24 protocols and drivers.

This release is based on MongoDB 4.0.24 and does not include any additional changes.

# 21.6 Percona Server for MongoDB 4.0.23-18

**Date** March 4, 2021

**Installation** Installing Percona Server for MongoDB

Percona Server for MongoDB 4.0.23-18 is an enhanced, open source, and highly-scalable database that is a fully-compatible, drop-in replacement for MongoDB 4.0.23 Community Edition. It supports MongoDB 4.0.23 protocols and drivers.

# 21.6.1 Bugs Fixed

• PSMDB-817: LDAP ConnectionPoller always uses up CPU of one core (Thanks to user cleiton.domazak for reporting this issue)

# 21.7 Percona Server for MongoDB 4.0.22-17

Date January 18, 2021

**Installation** Installing Percona Server for MongoDB

Percona Server for MongoDB 4.0.22-17 is an enhanced, open source, and highly-scalable database that is a fully-compatible, drop-in replacement for MongoDB 4.0.22 Community Edition. It supports MongoDB 4.0.22 protocols and drivers.

This release is based on MongoDB 4.0.22 and does not include any additional changes.

# 21.8 Percona Server for MongoDB 4.0.21-16

Date December 28, 2020

**Installation** Installing Percona Server for MongoDB

Percona Server for MongoDB 4.0.21-16 is an enhanced, open source, and highly-scalable database that is a fully-compatible, drop-in replacement for MongoDB 4.0.21 Community Edition. It supports MongoDB 4.0.21 protocols and drivers.

#### 21.8.1 Improvements

- PSMDB-745: Add support for multiple LDAP servers for authentication
- PSMDB-761: Add validateLDAPServerConfig config option
- PSMDB-758: Add mongobridge as a part of percona-server-mongodb-server package
- PSMDB-376: Add the support of IP addresses for SAN recognition in OpenSSL

#### 21.8.2 Bugs Fixed

- PSMDB-788: Fix LDAP rebind procedure to allow LDAP referrals to work with ldapBindMethod==sasl
- PSMDB-766: Redirect openIdap debug messages to mongodb log

# 21.9 Percona Server for MongoDB 4.0.21-15

Date November 23, 2020

**Installation** Installing Percona Server for MongoDB

Percona Server for MongoDB 4.0.21-15 is an enhanced, open source, and highly-scalable database that is a fully-compatible, drop-in replacement for MongoDB 4.0.21 Community Edition. It supports MongoDB 4.0.21 protocols and drivers.

#### 21.9.1 Improvements

• PSMDB-711: Improve audit log performance

# 21.9.2 Bugs Fixed

- PSMDB-712: User can't be authorized via LDAP due to 'LDAP search failed with error: Referral'
- PSMDB-755: Add ldapDebug, ldapFollowReferrals and ldapConnectionPoolSizePerHost server parameters
- PSMDB-715: createBackup using AWS remote location fails with "EntityTooLarge"
- PSMDB-677: mongosh cannot authenticate LDAP user
- PSMDB-544: Binaries perconadecrypt and mongobridge do not have a version

# 21.10 Percona Server for MongoDB 4.0.20-14

Date October 9, 2020

**Installation** Installing Percona Server for MongoDB

Percona Server for MongoDB 4.0.20-14 is an enhanced, open source, and highly-scalable database that is a fully-compatible, drop-in replacement for MongoDB 4.0.20 Community Edition. It supports MongoDB 4.0.20 protocols and drivers.

This release fixes security vulnerability CVE-2020-26542.

#### 21.10.1 Improvements

• PSMDB-674: Provide binary tarball with shared libs and glibc suffix

# 21.11 Percona Server for MongoDB 4.0.20-13

Date September 1, 2020

**Installation** Installing Percona Server for MongoDB

Percona Server for MongoDB 4.0.20-13 is an enhanced, open source, and highly-scalable database that is a fully-compatible, drop-in replacement for MongoDB 4.0.20 Community Edition. It supports MongoDB 4.0.20 protocols and drivers.

# **21.11.1 Bugs Fixed**

- PSMDB-671: createBackup returns ok:1 for archived backup when there is no disk space available
- PSMDB-707: LDAP authentication randomly fails with the "Bad parameter to an Idap routine" message in the log
- PSMDB-656: LDAP user's permissions remain intact after a user is removed from LDAP
- PSMDB-589: Add ldapUserCacheInvalidationInterval parameter to periodically flush external user cache
- PSMDB-583: Detect a connection loss to LDAP server and reconnect automatically

# 21.12 Percona Server for MongoDB 4.0.19-12

Date June 24, 2020

**Installation** Installing Percona Server for MongoDB

Percona Server for MongoDB 4.0.19-12 is an enhanced, open source, and highly-scalable database that is a fully-compatible, drop-in replacement for MongoDB 4.0.19 Community Edition. It supports MongoDB 4.0.19 protocols and drivers.

#### 21.12.1 New Features

- PSMDB-587: Add options to control the size of several WiredTiger hash arrays concerned with data handles and one for session cursor cache
- PSMDB-616: Add "txn\_checkpoint\_prepare\_time" and "txn\_checkpoint\_tree\_helper\_time" wiredTiger.transaction stats
- PSMDB-582: Added Kerberos authentication to Percona Server for MongoDB

#### **21.12.2 Bugs Fixed**

• PSMDB-600: Fix leak of dhandle session\_inuse counter in \_\_evict\_walk through 'error' early loop exit logic

# 21.13 Percona Server for MongoDB 4.0.18-11

Date April 30, 2020

**Installation** Installing Percona Server for MongoDB

Percona Server for MongoDB 4.0.18-11 is an enhanced, open source, and highly-scalable database that is a fully-compatible, drop-in replacement for MongoDB 4.0.18 Community Edition. It supports MongoDB 4.0.18 protocols and drivers.

#### 21.13.1 Improvements

• PSMDB-165: LDAP Authorization. Starting from release 4.0.18-11, Percona Server for MongoDB supports LDAP Authorization.

This feature has been supported in MongoDB 4.0 Enterprise since its version 3.4.

Note the following limitations of LDAP Authorization in Percona Server for MongoDB:

- The LDAP (Lightweight Directory Access Protocol) connection pool and all related parameters are not supported.
- The ldapTimeoutMS parameter is ignored.
- The ldapUserCacheInvalidationInterval parameter is ignored.
- The -ldapServers option may only contain a single server (MongoDB 4.0 Enterprise accepts a commaseparated list).

See our documentation for more information about how *Authentication* is supported in Percona Server for MongoDB.

#### See also:

#### **MongoDB Documentation:**

- LDAP Authorization
- Authenticate and Authorize Users Using Active Directory via Native LDAP

# 21.14 Percona Server for MongoDB 4.0.17-10

Date March 30, 2020

**Installation** Installing Percona Server for MongoDB

Percona Server for MongoDB 4.0.17-10 is based on MongoDB 4.0.17 and does not include any additional changes.

## 21.15 Percona Server for MongoDB 4.0.16-9

Date February 17, 2020

**Installation** Installing Percona Server for MongoDB

Percona Server for MongoDB 4.0.16-9 is based on MongoDB 4.0.16 and does not include any additional changes.

# 21.16 Percona Server for MongoDB 4.0.14-8

Percona announces the release of *Percona Server for MongoDB* 4.0.14-8 on January 9, 2020. Download the latest version from the Percona website or the Percona software repositories.

*Percona Server for MongoDB* is an enhanced, open source, and highly-scalable database that is a fully-compatible, drop-in replacement for MongoDB 4.0 Community Edition. It supports MongoDB 4.0 protocols and drivers.

Percona Server for MongoDB extends the functionality of the MongoDB 4.0 Community Edition by including the Percona Memory Engine storage engine, encrypted WiredTiger storage engine, audit logging, External LDAP Authentication with SASL, hot backups, and enhanced query profiling. Percona Server for MongoDB requires no changes to MongoDB applications or code.

This release includes all features of MongoDB 4.0 Community Edition. Most notable among these are:

- Multi-Document ACID transactions
- Type conversion through the new aggregation operators
- Enhancements to the Change Streams support

Note that the MMAPv1 storage engine is deprecated in MongoDB 4.0 Community Edition.

Percona Server for MongoDB 4.0.14-8 is based on MongoDB 4.0.14.

## **21.16.1 Bugs Fixed**

• PSMDB-473: The logApplicationMessage command failed even when it was run by the user with extended privileges. The problem has been fixed to allow running the logApplicationMessage command by any role that has the applicationMessage privilege, such as *clusterManager* or *hostManager*.

```
> db.runCommand({logApplicationMessage: 'find'});
```

# 21.17 Percona Server for MongoDB 4.0.13-7

Percona announces the release of *Percona Server for MongoDB* 4.0.13-7 on October 31, 2019. Download the latest version from the Percona website or the Percona software repositories.

*Percona Server for MongoDB* is an enhanced, open source, and highly-scalable database that is a fully-compatible, drop-in replacement for MongoDB 4.0 Community Edition. It supports MongoDB 4.0 protocols and drivers.

Percona Server for MongoDB extends the functionality of the MongoDB 4.0 Community Edition by including the Percona Memory Engine storage engine, encrypted WiredTiger storage engine, audit logging, External LDAP Authentication with SASL, hot backups, and enhanced query profiling. Percona Server for MongoDB requires no changes to MongoDB applications or code.

*Percona Server for MongoDB* 4.0.13-7 enables uploading hot backups to an Amazon S3 or a compatible storage service, such as MinIO. In this release, this feature has the *EXPERIMENTAL* status. For more information, see the section *Streaming Hot Backups to a Remote Destination* in the *Percona Server for MongoDB* documentation.

This release includes all features of MongoDB 4.0 Community Edition. Most notable among these are:

- Multi-Document ACID transactions
- Type conversion through the new aggregation operators
- Enhancements to the Change Streams support

Note that the MMAPv1 storage engine is deprecated in MongoDB 4.0 Community Edition.

*Percona Server for MongoDB* 4.0.13-7 is based on MongoDB 4.0.13.

## **21.17.1 Bugs Fixed**

PSMDB-447: The license for RPM and DEB packages has been changed from AGPLv3 to SSPL.

# 21.18 Percona Server for MongoDB 4.0.12-6

Percona announces the release of *Percona Server for MongoDB* 4.0.12-6 on September 12, 2019. Download the latest version from the Percona website or the Percona software repositories.

*Percona Server for MongoDB* is an enhanced, open source, and highly-scalable database that is a fully-compatible, drop-in replacement for MongoDB 4.0 Community Edition. It supports MongoDB 4.0 protocols and drivers.

Percona Server for MongoDB extends the functionality of the MongoDB 4.0 Community Edition by including the Percona Memory Engine storage engine, encrypted WiredTiger storage engine, audit logging, External LDAP Authentication with SASL, hot backups, and enhanced query profiling. Percona Server for MongoDB requires no changes to MongoDB applications or code.

*Percona Server for MongoDB* 4.0.12-6 enables uploading hot backups to an Amazon S3 or a compatible storage service, such as MinIO. In this release, this feature has the *EXPERIMENTAL* status. For more information, see the section *Streaming Hot Backups to a Remote Destination* in the *Percona Server for MongoDB* documentation.

This release includes all features of MongoDB 4.0 Community Edition. Most notable among these are:

- Multi-Document ACID transactions
- Type conversion through the new aggregation operators
- Enhancements to the Change Streams support

Note that the MMAPv1 storage engine is deprecated in MongoDB 4.0 Community Edition.

Percona Server for MongoDB 4.0.12-6 is based on MongoDB 4.0.12.

#### 21.18.1 New Features

• PSMDB-371: Hot backup streaming to a remote destination

## **21.18.2 Bugs Fixed**

- PSMDB-396: Per database encryption keys were not removed on database drop.
- PSMDB-408: In some cases, the encryption keydb instance was not destroyed on the instance shutdown.
- PSMDB-412: Percona Server for MongoDB was not pulling the ECDHE ciphers from OpenSSL due to upstream bug SERVER-38141

#### 21.18.3 Known Issues

• PSMDB-441: Connectivity errors when making backups to GCP on Debian 9 (stretch).

## 21.19 Percona Server for MongoDB 4.0.10-5

Percona announces the release of *Percona Server for MongoDB* 4.0.10-5 on June 13, 2019. Download the latest version from the Percona website or the Percona software repositories.

*Percona Server for MongoDB* is an enhanced, open source, and highly-scalable database that is a fully-compatible, drop-in replacement for MongoDB 4.0 Community Edition. It supports MongoDB 4.0 protocols and drivers.

Percona Server for MongoDB extends the functionality of the MongoDB 4.0 Community Edition by including the Percona Memory Engine storage engine, encrypted WiredTiger storage engine, audit logging, External LDAP Authentication with SASL, hot backups, and enhanced query profiling. Percona Server for MongoDB requires no changes to MongoDB applications or code.

*Percona Server for MongoDB* 4.0.10-5 introduces the support of HashiCorp Vault key management service. For more information, see *Data at Rest Encryption* in the documentation of *Percona Server for MongoDB*.

This release includes all features of MongoDB 4.0 Community Edition. Most notable among these are:

- Multi-Document ACID transactions
- Type conversion through the new aggregation operators
- Enhancements to the Change Streams support

Note that the MMAPv1 storage engine is deprecated in MongoDB 4.0 Community Edition.

Percona Server for MongoDB 4.0.10-5 is based on MongoDB 4.0.10.

#### 21.19.1 New Features

• PSMDB-322: HashiCorp Vault support

## 21.20 Percona Server for MongoDB 4.0.9-4

Percona announces the release of *Percona Server for MongoDB* 4.0.9-4 on April 17, 2019. Download the latest version from the Percona website or the Percona software repositories.

*Percona Server for MongoDB* is an enhanced, open source, and highly-scalable database that is a fully-compatible, drop-in replacement for MongoDB 4.0 Community Edition. It supports MongoDB 4.0 protocols and drivers.

Percona Server for MongoDB extends the functionality of the MongoDB 4.0 Community Edition by including the Percona Memory Engine storage engine, encrypted WiredTiger storage engine, audit logging, External LDAP Authentication with SASL, hot backups, and enhanced query profiling. Percona Server for MongoDB requires no changes to MongoDB applications or code.

This release includes all features of MongoDB 4.0 Community Edition 4.0. Most notable among these are:

- Multi-Document ACID transactions
- Type conversion through the new aggregation operators
- Enhancements to the Change Streams support

Note that the MMAPv1 storage engine is deprecated in MongoDB 4.0 Community Edition 4.0.

Percona Server for MongoDB 4.0.9-4 is based on MongoDB 4.0.9 and contains the following bug fixes:

## **21.20.1 Bug Fixes**

PSMDB-PSMDB-343: Building from sources could fail with openss1 version 1.1.1.

# 21.21 Percona Server for MongoDB 4.0.6-3

Date February 28, 2019

**Download** Percona website

**Installation** Installing Percona Server for MongoDB

Percona announces the GA release of *Percona Server for MongoDB* 4.0.6-3 on February 28, 2019. Download the latest version from the Percona website or the Percona software repositories.

*Percona Server for MongoDB* is an enhanced, open source, and highly-scalable database that is a fully-compatible, drop-in replacement for MongoDB 4.0 Community Edition. It supports MongoDB 4.0 protocols and drivers.

Percona Server for MongoDB extends the functionality of the MongoDB 4.0 Community Edition by including the Percona Memory Engine storage engine, encrypted WiredTiger storage engine, audit logging, External LDAP Authentication with SASL, hot backups, and enhanced query profiling. Percona Server for MongoDB requires no changes to MongoDB applications or code.

Release 4.0.6-3 *extends the buildInfo command with the psmdbVersion key* to report the version of *Percona Server for MongoDB*. If this key exists then *Percona Server for MongoDB* is installed on the server. This key is not available from MongoDB.

This release includes all features of MongoDB 4.0 Community Edition 4.0. Most notable among these are:

- Multi-Document ACID transactions
- Type conversion through the new aggregation operators
- Enhancements to the Change Streams support

Note that the MMAPv1 storage engine is deprecated in MongoDB 4.0 Community Edition 4.0.

## 21.21.1 Improvements

• PSMDB-216: The database command buildInfo provides the psmdbVersion key to report the version of *Percona Server for MongoDB*. If this key exists then *Percona Server for MongoDB* is installed on the server. This key is not available from MongoDB.

## 21.22 Percona Server for MongoDB 4.0.5-2

Date February 18, 2019

**Download** Percona website

**Installation** Installing Percona Server for MongoDB

Percona announces the GA release of *Percona Server for MongoDB* 4.0.5-2 on February 18, 2019. Download the latest version from the Percona website or the Percona software repositories.

*Percona Server for MongoDB* is an enhanced, open source, and highly-scalable database that is a fully-compatible, drop-in replacement for MongoDB 4.0 Community Edition. It supports MongoDB 4.0 protocols and drivers.

Percona Server for MongoDB extends the functionality of the MongoDB 4.0 Community Edition by including the Percona Memory Engine storage engine, encrypted WiredTiger storage engine, audit logging, External LDAP Authentication with SASL, hot backups, and enhanced query profiling. Percona Server for MongoDB requires no changes to MongoDB applications or code.

This release includes all features of MongoDB 4.0 Community Edition 4.0. Most notable among these are:

- Multi-Document ACID transactions
- Type conversion through the new aggregation operators
- Enhancements to the Change Streams support

Note that the MMAPv1 storage engine is deprecated in MongoDB 4.0 Community Edition 4.0.

In *Percona Server for MongoDB* 4.0.5-2, data at rest encryption becomes GA. The data at rest encryption feature now covers the temporary files used for external sorting and the rollback files. You can decrypt and examine the contents of the rollback files using the new *perconadecrypt command line tool*.

In this release, *Percona Server for MongoDB* supports the ngram full-text search engine. Thanks to Sunguck Lee (@SunguckLee) for this contribution. To enable the ngram full-text search engine, create an index passing ngram to the default\_language parameter:

```
mongo > db.collection.createIndex({name:"text"}, {default_language: "ngram"})
```

#### 21.22.1 New Features

- PSMDB-276: perconadecrypt tool is now available for decrypting the encrypted rollback files.
- PSMDB-250: The Ngram full-text search engine has been added to Percona Server for MongoDB. Thanks to Sunguck Lee (@SunguckLee) for this contribution.

## **21.22.2 Bugs Fixed**

- PSMDB-234: It was possible to use a key file for encryption the owner of which was not the owner of the mongod process.
- PSMDB-273: When using data at rest encryption, temporary files for external sorting and rollback files were not encrypted
- PSMDB-257: MongoDB could not be started with a group-readable key file owned by root.
- PSMDB-272: mongos could crash when running the createBackup command.

Other bugs fixed: PSMDB-247

# 21.23 Percona Server for MongoDB 4.0.4-1

Date December 18, 2018

Download Percona website

**Installation** Installing Percona Server for MongoDB

Percona announces the GA release of *Percona Server for MongoDB* 4.0.4-1 on December 18, 2018. Download the latest version from the Percona website or the Percona software repositories.

*Percona Server for MongoDB* is an enhanced, open source, and highly-scalable database that is a fully-compatible, drop-in replacement for MongoDB 4.0 Community Edition. It supports MongoDB 4.0 protocols and drivers.

Percona Server for MongoDB extends the functionality of the MongoDB 4.0 Community Edition by including the Percona Memory Engine storage engine, encrypted WiredTiger storage engine, audit logging, External LDAP Authentication with SASL, hot backups, and enhanced query profiling. Percona Server for MongoDB requires no changes to MongoDB applications or code.

This release includes all features of MongoDB 4.0 Community Edition 4.0. Most notable among these are:

- Multi-Document ACID transactions
- Type conversion through the new aggregation operators
- Enhancements to the Change Streams support

Note that the MMAPv1 storage engine is deprecated in MongoDB 4.0 Community Edition 4.0.

In *Percona Server for MongoDB* 4.0.4-1, *data at rest encryption* is considered **BETA** quality. Do not use this feature in a production environment.

## **21.23.1 Bugs Fixed**

- PSMDB-235: In some cases, hot backup did not back up the keydb directory; mongod could crash after restore.
- PSMDB-233: When starting *Percona Server for MongoDB* with WiredTiger encryption options but using a different storage engine, the server started normally and produced no warnings that these options had been ignored
- PSMDB-239: The WiredTiger encryption was not disabled when using the Percona Memory Engine storage engine.
- PSMDB-241: WiredTiger per database encryption keys were not purged when the database was deleted
- PSMDB-243: A log message was added to indicate that the server is running with encryption
- PSMDB-245: KeyDB's WiredTiger logs were not properly rotated without restarting the server.
- PSMDB-266: When running the server with the *directoryperdb* option, the user could add arbitrary collections to the keydb directory which is designated for data encryption.

**Important:** Due to the fix of bug PSMDB-266, it is not possible to downgrade from release 4.0.4-1 to 3.6.8-2.0 of *Percona Server for MongoDB if using data at rest encryption* (it will be possible to downgrade to *Percona Server for MongoDB* 3.6 as soon as PSMDB-266 is ported to that version).

| Percona Server for MongoDB 4.0 Documentation, Release 4.0.28-23 |  |  |  |  |
|-----------------------------------------------------------------|--|--|--|--|
|                                                                 |  |  |  |  |
|                                                                 |  |  |  |  |
|                                                                 |  |  |  |  |
|                                                                 |  |  |  |  |
|                                                                 |  |  |  |  |
|                                                                 |  |  |  |  |
|                                                                 |  |  |  |  |
|                                                                 |  |  |  |  |
|                                                                 |  |  |  |  |
|                                                                 |  |  |  |  |
|                                                                 |  |  |  |  |
|                                                                 |  |  |  |  |
|                                                                 |  |  |  |  |
|                                                                 |  |  |  |  |
|                                                                 |  |  |  |  |
|                                                                 |  |  |  |  |
|                                                                 |  |  |  |  |
|                                                                 |  |  |  |  |
|                                                                 |  |  |  |  |
|                                                                 |  |  |  |  |
|                                                                 |  |  |  |  |
|                                                                 |  |  |  |  |
|                                                                 |  |  |  |  |
|                                                                 |  |  |  |  |
|                                                                 |  |  |  |  |
|                                                                 |  |  |  |  |
|                                                                 |  |  |  |  |
|                                                                 |  |  |  |  |
|                                                                 |  |  |  |  |
|                                                                 |  |  |  |  |
|                                                                 |  |  |  |  |
|                                                                 |  |  |  |  |
|                                                                 |  |  |  |  |
|                                                                 |  |  |  |  |
|                                                                 |  |  |  |  |
|                                                                 |  |  |  |  |
|                                                                 |  |  |  |  |
|                                                                 |  |  |  |  |
|                                                                 |  |  |  |  |
|                                                                 |  |  |  |  |
|                                                                 |  |  |  |  |
|                                                                 |  |  |  |  |
|                                                                 |  |  |  |  |
|                                                                 |  |  |  |  |
|                                                                 |  |  |  |  |
|                                                                 |  |  |  |  |
|                                                                 |  |  |  |  |
|                                                                 |  |  |  |  |
|                                                                 |  |  |  |  |

# Part VI

# Reference

## **TWENTYTWO**

# **CONTACTING, CONTRIBUTING, REPORTING BUGS**

If you want to contact developers, use the community forum.

Note: Please search the forum for similar questions and discussions before openning a new thread.

You will need to sign up for an account to post in the forum.

If you want to explore source code and contribute to the project use the GitHub repo and the Contributing guide.

Note: Search existing pull requests and recent commits for code that may fix what you are planning to suggest.

You will need a public GitHub account and request contributor access to the repo.

If you want to report a bug or feature request, use the PSMDB project in JIRA.

**Note:** Search JIRA for existing tickets before submitting a bug or feature request.

You will need a JIRA account to report bugs.

| Percona Server for MongoDB 4.0 Documentation, Release 4.0.28-23 |  |  |  |  |
|-----------------------------------------------------------------|--|--|--|--|
|                                                                 |  |  |  |  |
|                                                                 |  |  |  |  |
|                                                                 |  |  |  |  |
|                                                                 |  |  |  |  |
|                                                                 |  |  |  |  |
|                                                                 |  |  |  |  |
|                                                                 |  |  |  |  |
|                                                                 |  |  |  |  |
|                                                                 |  |  |  |  |
|                                                                 |  |  |  |  |
|                                                                 |  |  |  |  |
|                                                                 |  |  |  |  |
|                                                                 |  |  |  |  |
|                                                                 |  |  |  |  |
|                                                                 |  |  |  |  |
|                                                                 |  |  |  |  |
|                                                                 |  |  |  |  |
|                                                                 |  |  |  |  |
|                                                                 |  |  |  |  |
|                                                                 |  |  |  |  |
|                                                                 |  |  |  |  |
|                                                                 |  |  |  |  |
|                                                                 |  |  |  |  |
|                                                                 |  |  |  |  |
|                                                                 |  |  |  |  |
|                                                                 |  |  |  |  |
|                                                                 |  |  |  |  |
|                                                                 |  |  |  |  |
|                                                                 |  |  |  |  |
|                                                                 |  |  |  |  |
|                                                                 |  |  |  |  |
|                                                                 |  |  |  |  |
|                                                                 |  |  |  |  |
|                                                                 |  |  |  |  |
|                                                                 |  |  |  |  |
|                                                                 |  |  |  |  |
|                                                                 |  |  |  |  |
|                                                                 |  |  |  |  |
|                                                                 |  |  |  |  |
|                                                                 |  |  |  |  |
|                                                                 |  |  |  |  |
|                                                                 |  |  |  |  |
|                                                                 |  |  |  |  |
|                                                                 |  |  |  |  |
|                                                                 |  |  |  |  |
|                                                                 |  |  |  |  |
|                                                                 |  |  |  |  |
|                                                                 |  |  |  |  |
|                                                                 |  |  |  |  |
|                                                                 |  |  |  |  |
|                                                                 |  |  |  |  |
|                                                                 |  |  |  |  |

#### **TWENTYTHREE**

#### **GLOSSARY**

**ACID** Set of properties that guarantee database transactions are processed reliably. Stands for *Atomicity*, *Consistency*, *Isolation*, *Durability*.

**Atomicity** Atomicity means that database operations are applied following a "all or nothing" rule. A transaction is either fully applied or not at all.

**Consistency** Consistency means that each transaction that modifies the database takes it from one consistent state to another.

**Durability** Once a transaction is committed, it will remain so.

**Foreign Key** A referential constraint between two tables. Example: A purchase order in the purchase\_orders table must have been made by a customer that exists in the customers table.

**Isolation** The Isolation requirement means that no transaction can interfere with another.

**Jenkins** Jenkins is a continuous integration system that we use to help ensure the continued quality of the software we produce. It helps us achieve the aims of:

- no failed tests in trunk on any platform,
- aid developers in ensuring merge requests build and test on all platforms,
- no known performance regressions (without a damn good explanation).

**Kerberos** Kerberos is an authentication protocol for client/server authentication without sending the passwords over an insecure network. Kerberos uses symmetric encryption in the form of tickets - small pieces of encrypted data used for authentication. A ticket is issued for the client and validated by the server.

**Rolling restart** A rolling restart (rolling upgrade) is shutting down and upgrading nodes one by one. The whole cluster remains operational. There is no interruption to clients assuming the elections are short and all writes directed to the old primary use the retryWrite mechanism.

# **TWENTYFOUR**

# **COPYRIGHT AND LICENSING INFORMATION**

# 24.1 Documentation Licensing

This software documentation is (C)2016-2022 Percona LLC and/or its affiliates and is distributed under the Creative Commons Attribution 4.0 International License.

# 24.2 Software License

*Percona Server for MongoDB* is source-available software.

| Percona Server for MongoDB 4.0 Documentation | n, Release 4.0.28-23 |
|----------------------------------------------|----------------------|
|                                              |                      |
|                                              |                      |
|                                              |                      |
|                                              |                      |
|                                              |                      |
|                                              |                      |
|                                              |                      |
|                                              |                      |
|                                              |                      |
|                                              |                      |
|                                              |                      |
|                                              |                      |
|                                              |                      |
|                                              |                      |
|                                              |                      |
|                                              |                      |
|                                              |                      |
|                                              |                      |
|                                              |                      |
|                                              |                      |
|                                              |                      |
|                                              |                      |
|                                              |                      |
|                                              |                      |
|                                              |                      |
|                                              |                      |
|                                              |                      |
|                                              |                      |
|                                              |                      |
|                                              |                      |
|                                              |                      |
|                                              |                      |
|                                              |                      |
|                                              |                      |
|                                              |                      |
|                                              |                      |
|                                              |                      |
|                                              |                      |
|                                              |                      |
|                                              |                      |
|                                              |                      |
|                                              |                      |
|                                              |                      |
|                                              |                      |
|                                              |                      |
|                                              |                      |
|                                              |                      |
|                                              |                      |
|                                              |                      |
|                                              |                      |

#### **TWENTYFIVE**

#### TRADEMARK POLICY

This Trademark Policy is to ensure that users of Percona-branded products or services know that what they receive has really been developed, approved, tested and maintained by Percona. Trademarks help to prevent confusion in the marketplace, by distinguishing one company's or person's products and services from another's.

Percona owns a number of marks, including but not limited to Percona, XtraDB, Percona XtraDB, XtraBackup, Percona XtraBackup, Percona Server, and Percona Live, plus the distinctive visual icons and logos associated with these marks. Both the unregistered and registered marks of Percona are protected.

Use of any Percona trademark in the name, URL, or other identifying characteristic of any product, service, website, or other use is not permitted without Percona's written permission with the following three limited exceptions.

*First*, you may use the appropriate Percona mark when making a nominative fair use reference to a bona fide Percona product.

*Second*, when Percona has released a product under a version of the GNU General Public License ("GPL"), you may use the appropriate Percona mark when distributing a verbatim copy of that product in accordance with the terms and conditions of the GPL.

Third, you may use the appropriate Percona mark to refer to a distribution of GPL-released Percona software that has been modified with minor changes for the sole purpose of allowing the software to operate on an operating system or hardware platform for which Percona has not yet released the software, provided that those third party changes do not affect the behavior, functionality, features, design or performance of the software. Users who acquire this Perconabranded software receive substantially exact implementations of the Percona software.

Percona reserves the right to revoke this authorization at any time in its sole discretion. For example, if Percona believes that your modification is beyond the scope of the limited license granted in this Policy or that your use of the Percona mark is detrimental to Percona, Percona will revoke this authorization. Upon revocation, you must immediately cease using the applicable Percona mark. If you do not immediately cease using the Percona mark upon revocation, Percona may take action to protect its rights and interests in the Percona mark. Percona does not grant any license to use any Percona mark for any other modified versions of Percona software; such use will require our prior written permission.

Neither trademark law nor any of the exceptions set forth in this Trademark Policy permit you to truncate, modify or otherwise use any Percona mark as part of your own brand. For example, if XYZ creates a modified version of the Percona Server, XYZ may not brand that modification as "XYZ Percona Server" or "Percona XYZ Server", even if that modification otherwise complies with the third exception noted above.

In all cases, you must comply with applicable law, the underlying license, and this Trademark Policy, as amended from time to time. For instance, any mention of Percona trademarks should include the full trademarked name, with proper spelling and capitalization, along with attribution of ownership to Percona Inc. For example, the full proper name for XtraBackup is Percona XtraBackup. However, it is acceptable to omit the word "Percona" for brevity on the second and subsequent uses, where such omission does not cause confusion.

In the event of doubt as to any of the conditions or exceptions outlined in this Trademark Policy, please contact trademarks@percona.com for assistance and we will do our very best to be helpful.

## **INDEX**

```
Symbols
                                                R
--auditDestination
                                                Rolling restart, 117
    command line option, 44
--auditFilter
    command line option, 44
--auditFormat
    command line option, 44
--auditPath
    command line option, 44
--inMemorySizeGB
    command line option, 23
--inMemoryStatisticsLogDelaySecs
    command line option, 23
Α
ACID, 117
Atomicity, 117
command line option
   --auditDestination, 44
    --auditFilter, 44
    --auditFormat, 44
    --auditPath, 44
    --inMemorySizeGB, 23
    --inMemoryStatisticsLogDelaySecs, 23
Consistency, 117
D
Durability, 117
F
Foreign Key, 117
Isolation, 117
Jenkins, 117
K
Kerberos, 117
```